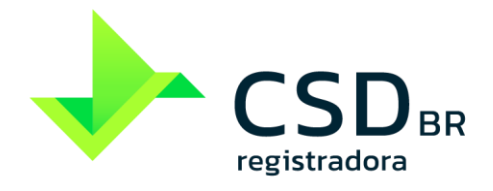

[PUBLICO]

www.csdbr.com

## **SUMÁRIO**

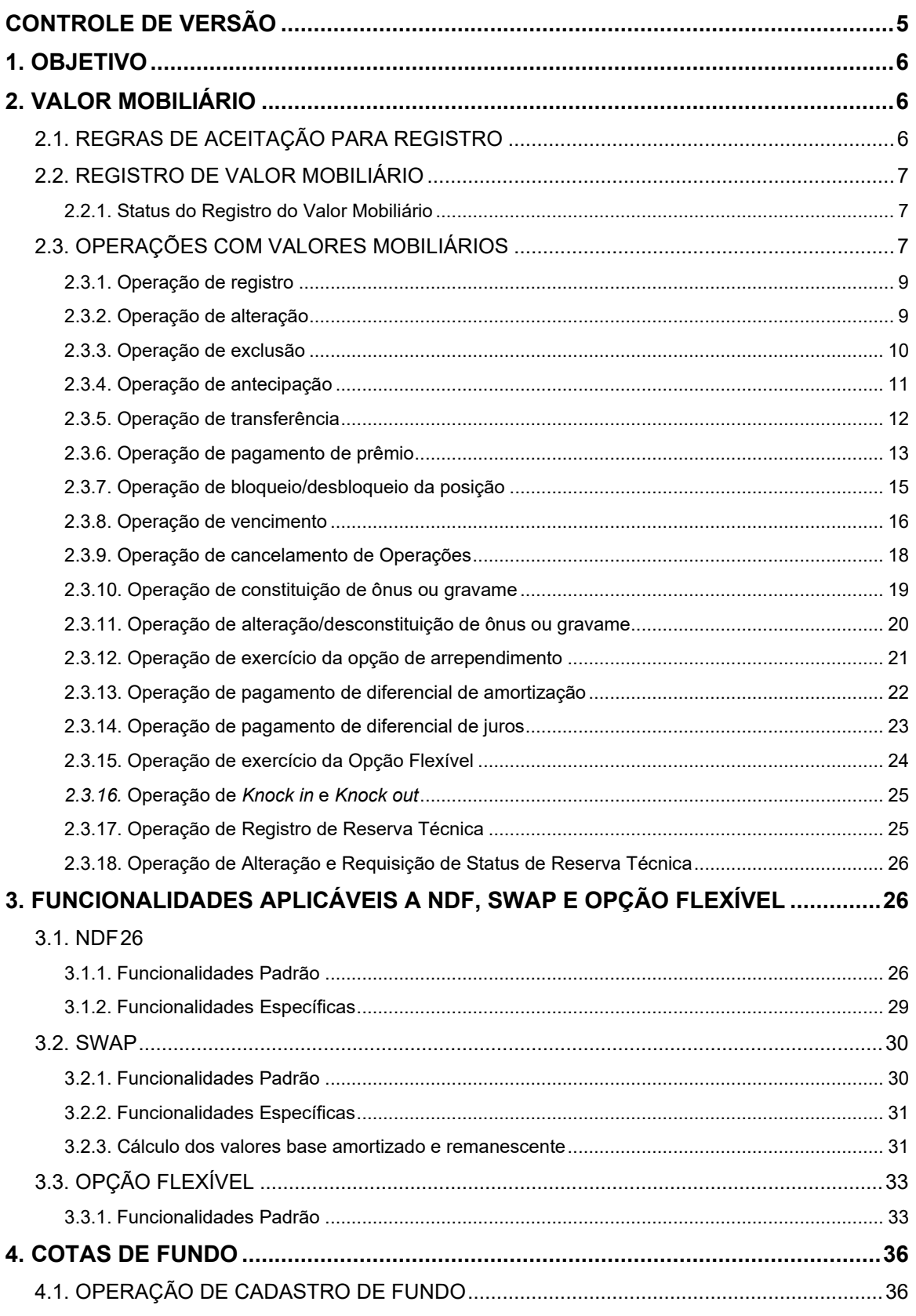

 $\overline{2}$ 

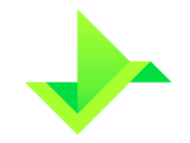

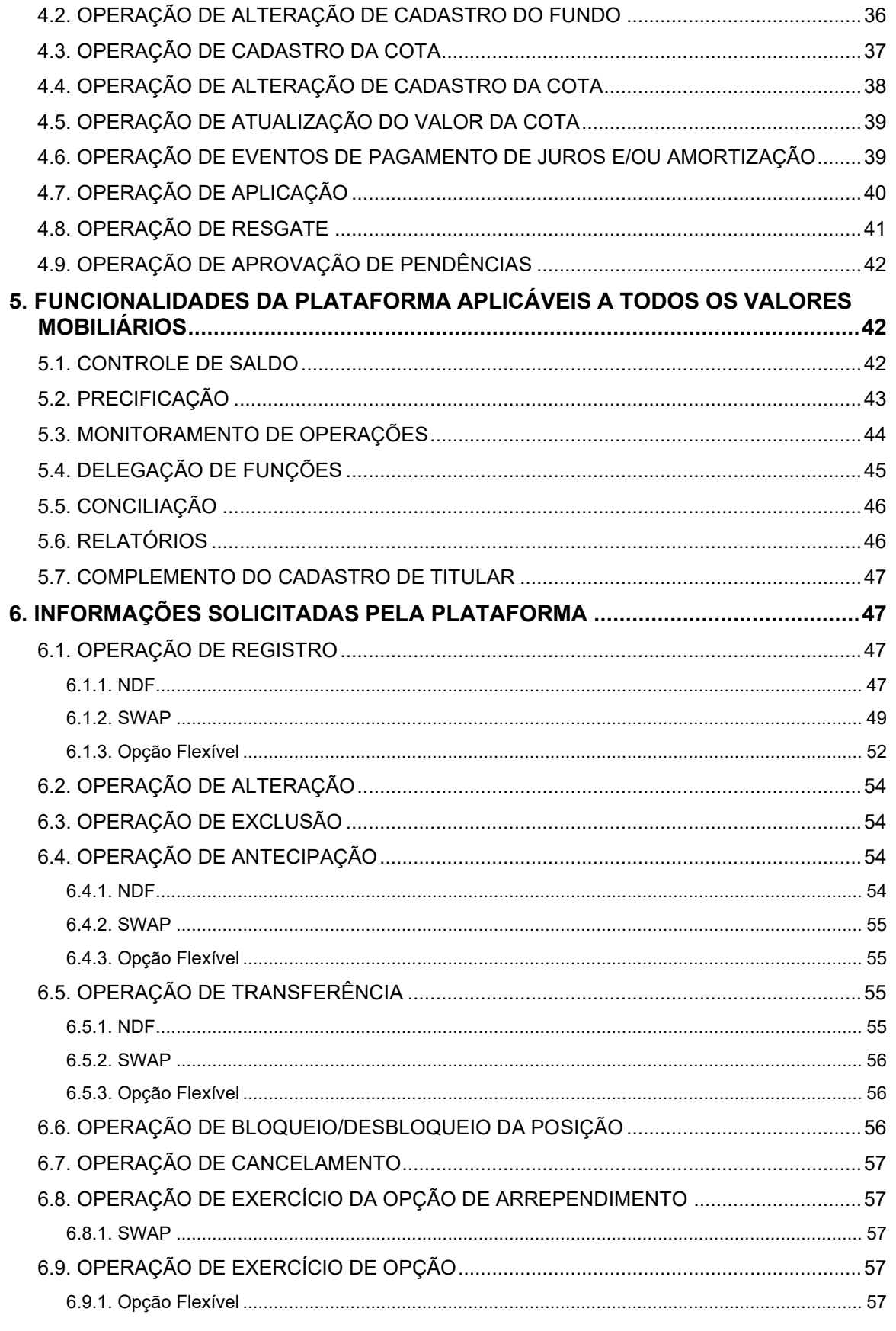

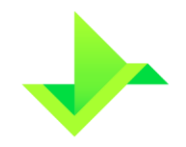

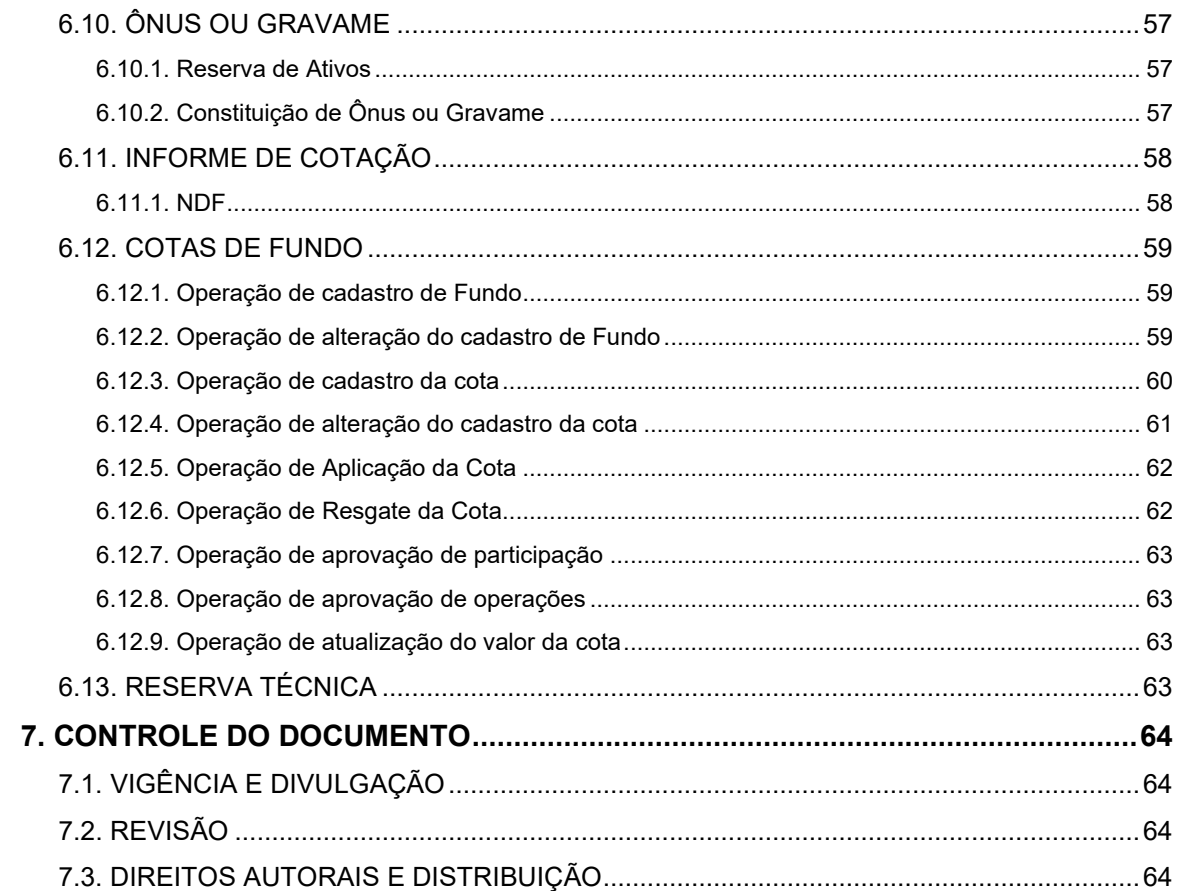

 $\overline{4}$ [PUBLICO]

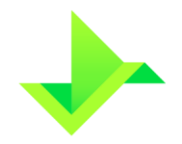

### <span id="page-4-0"></span>**CONTROLE DE VERSÃO**

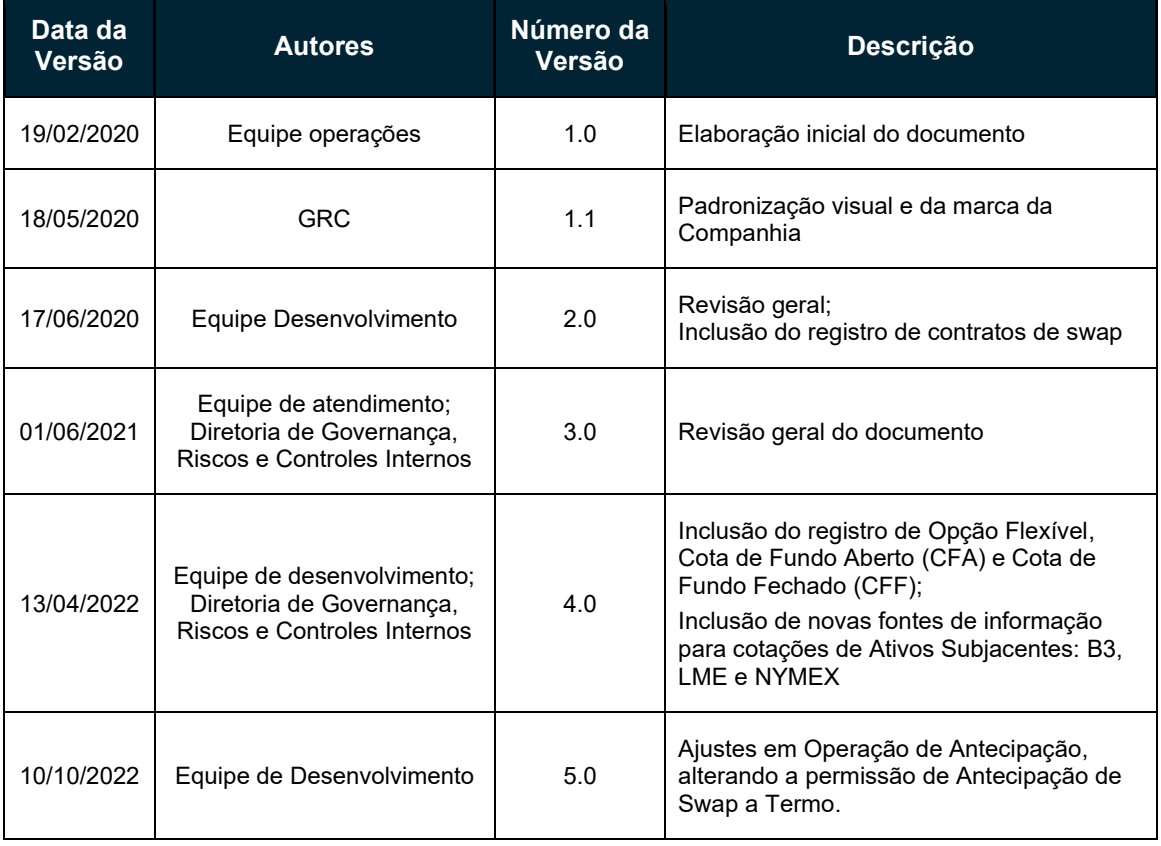

 $\overline{5}$ 

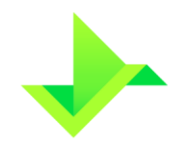

### <span id="page-5-0"></span>**1. OBJETIVO**

O objetivo deste documento é apresentar os processos operacionais do registro de Valores Mobiliários do Módulo de Registro de Ativos da Plataforma da CSD CENTRAL DE SERVIÇOS DE REGISTRO E DEPÓSITO AOS MERCADOS FINANCEIRO E DE CAPITAIS S.A. ("CSD BR" ou "Companhia"). Este manual descreve, na perspectiva de negócio, o ciclo de vida do registro do Valor Mobiliário, considerando o processo de registro do Valor Mobiliário, Operações, controle de saldo, precificação e monitoramento das Operações.

Os termos e expressões aqui iniciados em maiúsculas, tanto no singular quanto no plural, têm o significado a eles atribuído no Glossário disponível em [www.csdbr.com.](http://www.csdbr.com/)

### <span id="page-5-1"></span>**2. VALOR MOBILIÁRIO**

### <span id="page-5-2"></span>**2.1. REGRAS DE ACEITAÇÃO PARA REGISTRO**

A CSD BR admitirá para registro os Valores Mobiliários listados no Anexo I do Regulamento, com Ativos Subjacentes aprovados pela CSD BR, com as funcionalidades e formatos definidos abaixo.

A CSD BR não aceita registro de NDF, SWAP e Opção Flexível:

- i) entre dois Participantes da Plataforma; e
- ii) com previsão de compensação e liquidação por contraparte central garantidora. Vale destacar que a CSD BR não atua na qualidade de prestadora de serviços de compensação e de liquidação, nem como contraparte central garantidora do NDF, do SWAP e da Opção Flexível.

A Plataforma oferece três modalidades para registro de SWAP, de acordo com a opção selecionada no campo Tipo de Pagamento, na Operação de registro: Pagamento Final ("SWAP Pagamento Final"), Fluxo de Caixa Constante ("SWAP Fluxo de Caixa constante") e Fluxo de Caixa Não Constante ("SWAP Fluxo de Caixa não constante"). Os dois últimos, quando em conjunto, são denominados "SWAP Fluxo de Caixa".

As Curvas de Atualização do comprador e do vendedor podem utilizar quaisquer Ativos Subjacentes dentre os aprovados pela CSD BR, de modo que todas as combinações entre eles são possíveis.

A lista dos Ativos Subjacentes aprovada pela diretoria da CSD BR é divulgada, por meio de circulares, no endereço eletrônico [www.csdbr.com.](http://www.csdbr.com/)

Todos os Comandos executados no Módulo de Registro de Ativos são executados exclusivamente pelo Participante, exceto em situações de suspensão do Participante previstas na "Seção IV – Suspensão", do Regulamento.

Os Comandos podem ser executados na Plataforma através de tela, arquivo ou API.

### <span id="page-6-0"></span>**2.2. REGISTRO DE VALOR MOBILIÁRIO**

O registro de um Valor Mobiliário compreende o envio à CSD BR das características do Valor Mobiliário, incluindo sua estrutura de rentabilidade e fluxos de pagamentos e quaisquer outros aspectos associados à remuneração e condições da celebração do respectivo Valor Mobiliário, inclusive a identificação do comprador e do vendedor. Um Valor Mobiliário somente é considerado registrado após o cadastramento de todas as informações obrigatórias requeridas pelo Módulo de Registro de Ativos, devendo para tanto, o Participante observar as regras estabelecidas neste manual, no Regulamento e no Manual de Acesso.

### <span id="page-6-1"></span>**2.2.1. Status do Registro do Valor Mobiliário**

A situação cadastral de registro de Valor Mobiliário é gerenciada por meio de status, permitindo desta forma segregar de forma simples a posição dos Ativos.

Seguem abaixo os possíveis status do processo de cadastro e suas respectivas condições:

- **Registrado**: O Valor Mobiliário será considerado "registrado" quando atender a todos os requisitos operacionais junto à CSD BR: cadastro completo do Valor Mobiliário, com a identificação do comprador e do vendedor, e a movimentação de saldo em Valores Mobiliários na entidade registradora;
- **Excluído**: quando o Participante exclui o registro do Valor Mobiliário e, portanto, informa o Comando de exclusão do Valor Mobiliário.

### <span id="page-6-2"></span>**2.3. OPERAÇÕES COM VALORES MOBILIÁRIOS**

A Plataforma aceita as seguintes Operações aplicáveis a um Valor Mobiliário, em geral:

- Operação de registro;
- Operação de alteração;

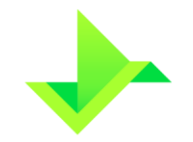

- Operação de exclusão;
- Operação de antecipação;
- Operação de transferência;
- Operação de pagamento de prêmio;
- Operação de bloqueio/desbloqueio;
- Operação de vencimento; e
- Operação de cancelamento.

Adicionalmente, a Plataforma aceita as seguintes Operações aplicáveis especificamente a alguns Valores Mobiliários:

- SWAP Pagamento Final
	- o Operação de exercício da opção de arrependimento.
- SWAP Fluxo de Caixa
	- o Operação de pagamento de diferencial de juros; e
	- o Operação de pagamento de diferencial de amortização.
- Opção Flexível
	- o Operação de exercício da opção;
	- o Operação de *knock in*; e
	- o Operação de *knock out*.
- Cotas de Fundo
	- o Operação de cadastro do Fundo;
	- o Operação de alteração do cadastro do Fundo;
	- o Operação de cadastro da Cota;
	- o Operação de alteração do cadastro da Cota;
	- o Operação de atualização do valor da Cota;
	- o Operação de eventos de pagamento de juros ou amortização;
	- o Operação de aplicação;
	- o Operação de resgate; e
	- o Operação de aprovação de pendências.

Após a conclusão de cada Operação, a Plataforma retornará o código da respectiva Operação, que será composto por 16 (dezesseis) dígitos numéricos e poderá ser usado para rastrear o histórico das Operações executadas.

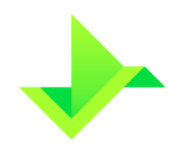

Todas as Operações referentes aos Valores Mobiliários devem ser registradas no mesmo dia em que efetivamente ocorreram. O Valor Mobiliário que não for registrado na respectiva data de contratação, assim como outras Operações atípicas, serão objeto de análise no processo de monitoramento de Operações na Plataforma, conforme descrito no item [5.3, abaixo.](#page-43-0)

### <span id="page-8-0"></span>**2.3.1. Operação de registro**

O registro do Valor Mobiliário deve ser realizado pelo Participante no mesmo dia da negociação, no Módulo de Registro de Ativos. Caso seja feito em data posterior, será objeto de análise no processo de monitoramento de Operações na Plataforma, conforme descrito no item [5.3, abaixo.](#page-43-0)

Ao concluir o processo de registro com sucesso, será gerado um código para identificar o Valor Mobiliário dentro da Plataforma, que é único e exclusivo, composto por 11 (onze) caracteres.

Caso haja algum erro nos dados obrigatórios ou opcionais, o processo é **rejeitado** e o código alfanumérico do Valor Mobiliário não é gerado.

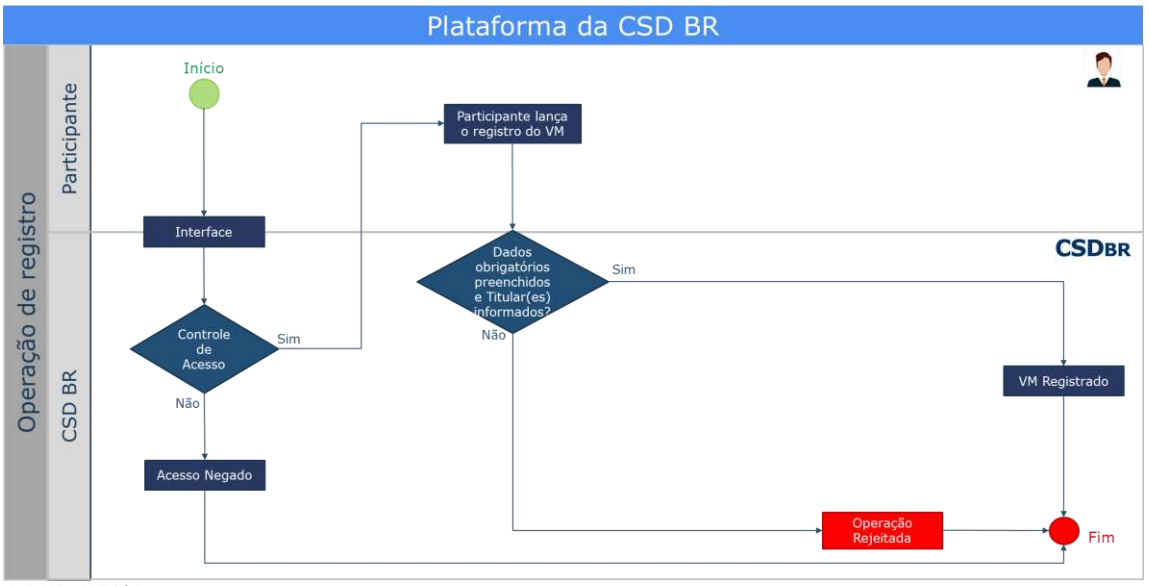

VM: Valor Mobiliário

### <span id="page-8-1"></span>**2.3.2. Operação de alteração**

Esta operação permite ao Participante alterar qualquer característica do Valor Mobiliário devidamente registrado no Módulo de Registro de Ativos.

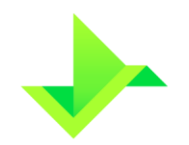

Para NDF, a única característica que não poderá ser modificada é o prêmio. No entanto, o Usuário do Participante pode incluir um prêmio novo.

Para SWAP, podem ser incluídos novos prêmios e alterados os prêmios que ainda não foram pagos.

A alteração do registro do Valor Mobiliário pode acontecer por dois motivos: retificação, que é considerada a correção de um erro operacional no registro, ou aditamento, que é o informe de novas características do Valor Mobiliário negociadas entre o comprador e o vendedor. Nos dois casos, a alteração do Valor Mobiliário deve ser justificada à CSD BR e será objeto de análise no processo de monitoramento de Operações na Plataforma, conforme descrito no item [5.3, abaixo.](#page-43-0)

Para efetivar a alteração do Valor Mobiliário, o Usuário informará os campos necessários e confirmará todos os dados já informados no registro do mesmo com as devidas alterações. Após a confirmação da alteração, todos os dados do Valor Mobiliário serão sobrescritos.

O histórico das alterações será armazenado pela Plataforma, contendo o Usuário responsável pela sua execução e a data/hora em que a Operação foi realizada.

### <span id="page-9-0"></span>**2.3.3. Operação de exclusão**

A exclusão é uma ação realizada pelo Participante no Módulo de Registro de Ativos, onde comanda a exclusão do registro de um determinado Valor Mobiliário. As exclusões realizadas em data posterior à data do registro do Valor Mobiliário serão objeto de análise no processo de monitoramento de Operações, descrito no item [5.3 abaixo.](#page-43-0)

A Operação de exclusão do registro de um Valor Mobiliário pode acontecer a qualquer momento, desde que ele esteja na carteira disponível, e não tenha sido parcial ou totalmente antecipado.

Adicionalmente, um registro de SWAP não poderá ser excluído, caso tenha ocorrido a Operação de exercício da opção de arrependimento, conforme item [2.3.12, abaixo.](#page-20-0) E um registro de Opção Flexível não poderá ser excluído, caso tenha ocorrido a Operação de exercício da opção.

Ainda que ocorra a exclusão do registro, todas as informações do Valor Mobiliário (inclusive a respectiva ação de exclusão) serão armazenadas pela Plataforma.

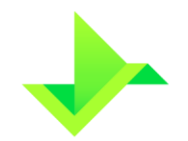

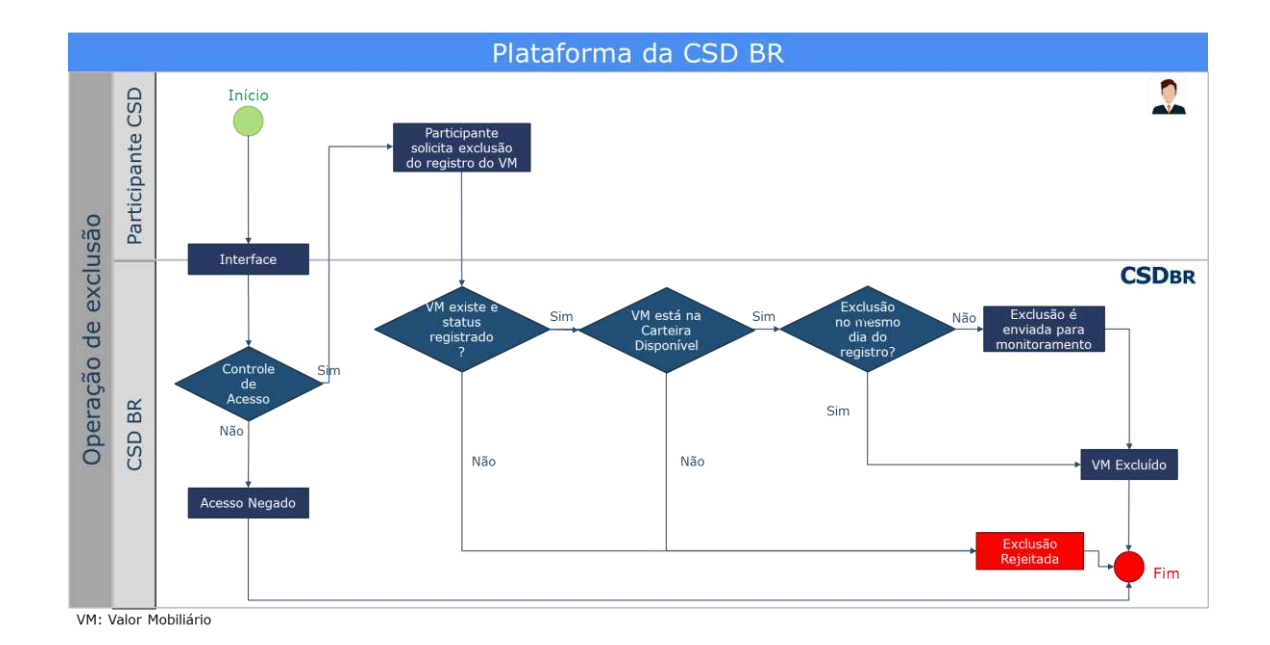

### <span id="page-10-0"></span>**2.3.4. Operação de antecipação**

Os Participantes poderão solicitar a antecipação, parcial ou total, dos Valores Mobiliários registrados, a exceção de Cotas de Fundos, informando o valor da amortização ("Valor base a antecipar") e as demais condições pactuadas.

Os Valores Mobiliários que forem objeto de antecipação, por taxas e condições consideradas "atípicas", serão objeto de análise no processo de monitoramento de operações na Plataforma, conforme descrito no item [5.3, abaixo.](#page-43-0)

A Operação de antecipação de um Valor Mobiliário pode acontecer a qualquer momento, desde que ele esteja na carteira disponível, com exceção do NDF que utilizar a funcionalidade "Termo a Termo", que não poderá ser antecipado antes da data de fixação.

Quando houver a Operação de antecipação do Valor Mobiliário, a Plataforma calculará o valor base remanescente, que será utilizado como seu novo valor base em futuras Operações, conforme abaixo:

Valor base remanescente =  $Value$  base -  $Value$  base a antecipar

onde:

**Valor base remanescente:** valor restante após a Operação de antecipação. Esse valor será utilizado em futuras Operações sobre este Valor Mobiliário.

**Valor base:** valor base informado no registro do Valor Mobiliário com 2 (duas) casas decimais, ou valor base remanescente, caso já tenha sido realizada alguma Operação de

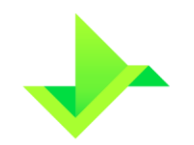

antecipação ou, para SWAP Fluxo de Caixa, também alguma Operação de pagamento de diferencial de amortização.

**Valor base a antecipar:** valor da amortização informado na Operação de antecipação do Valor Mobiliário.

Para SWAP Fluxo de Caixa não é possível especificar os fluxos futuros a serem antecipados.

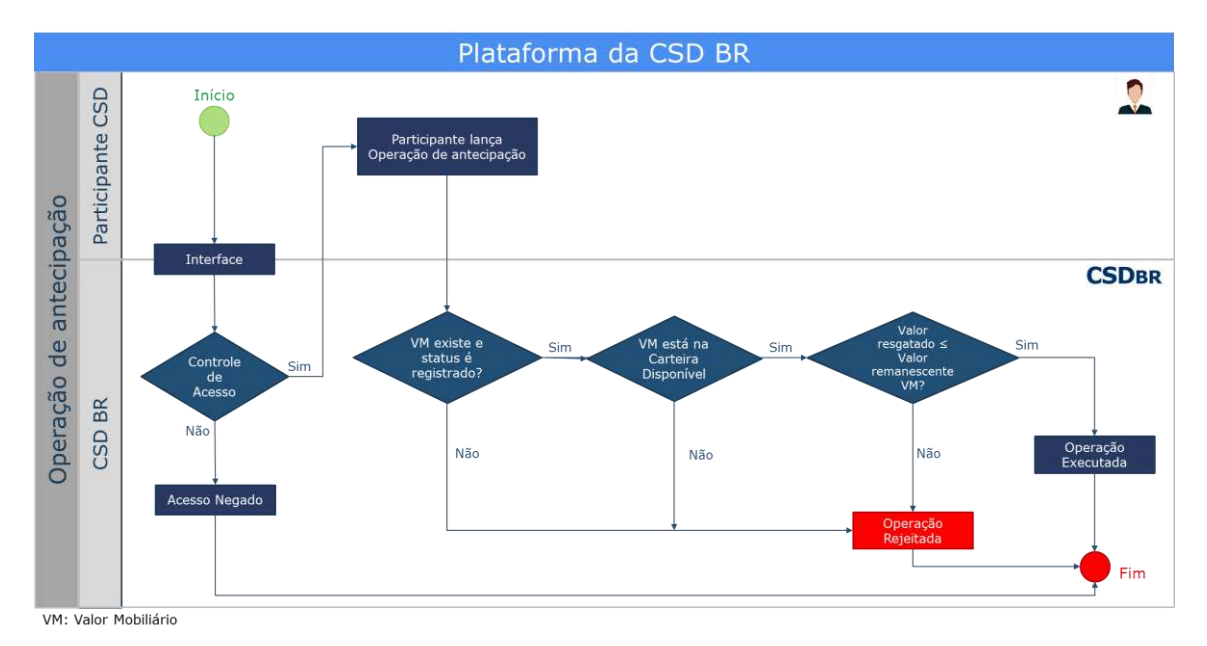

### <span id="page-11-0"></span>**2.3.5. Operação de transferência**

A transferência possibilita ao Participante efetuar a troca do comprador ou do vendedor do Valor Mobiliário registrado no Módulo de Registro de Ativos. Para tanto, o Valor Mobiliário deverá estar na carteira disponível, na posição do comprador ou do vendedor que sairá do contrato e será referenciado como "cedente" na Operação de transferência.

A transferência do Valor Mobiliário será comandada pelo Participante que apresentou o Valor Mobiliário para registro. A transferência do Valor Mobiliário também poderá ser feita entre Contas de controle de saldo do comprador ou do vendedor.

Finalizada a transferência, o registro do Valor Mobiliário será atualizado de acordo com as informações do adquirente.

A Operação de transferência também possui a funcionalidade de prêmio. Somente o cedente ou o adquirente poderá ser o Titular deste prêmio, sendo um deles a parte pagadora do prêmio, e o outro a parte recebedora. Além disso, para SWAP, o Participante

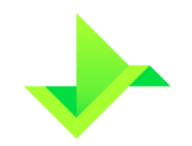

tem a escolha de manter ou remover do contrato as funcionalidades "Opção de Arrependimento" e "Pagamento de Prêmios".

Como consequência da Operação de transferência com a funcionalidade de prêmio, a Operação de pagamento de prêmio é gerada automaticamente após o registro da Operação de transferência.

Caso o Valor Mobiliário registrado esteja sujeito a ônus ou gravame, o Módulo de Registro de Ativos notificará, por e-mail ou SMS, todas as partes envolvidas na Operação, conforme informações disponíveis no cadastro de Titulares mantido pelo Participante.

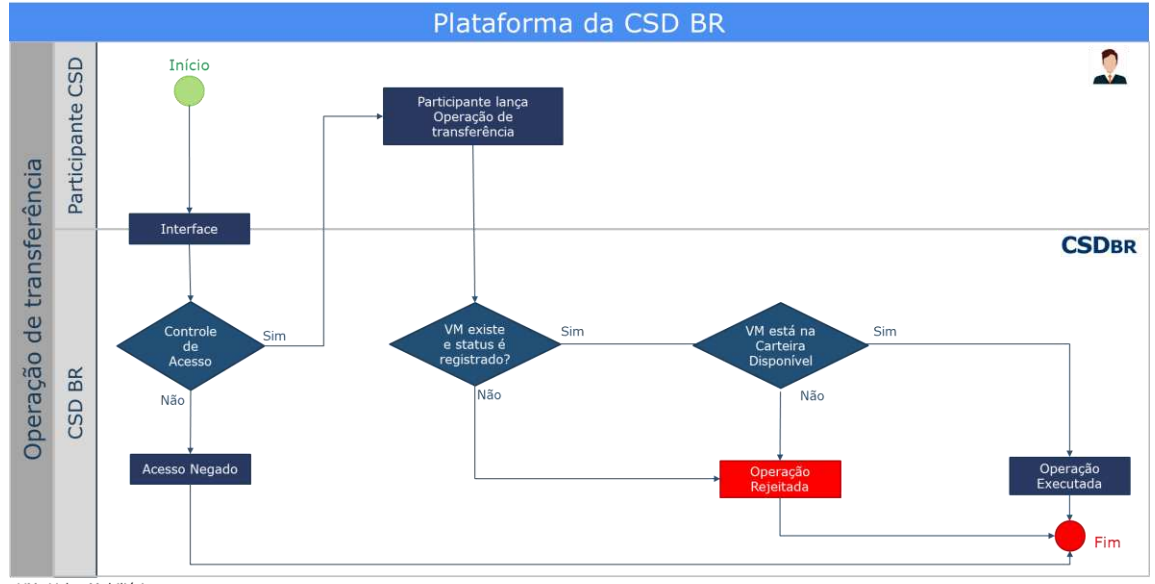

VM: Valor Mobiliário

### <span id="page-12-0"></span>**2.3.6. Operação de pagamento de prêmio**

Para NDF, a Operação de pagamento de prêmio é realizada pelo Módulo de Registro de Ativos com base nas informações incluídas pelo Participante no momento da Operação de registro, Operação de alteração ou Operação de transferência.

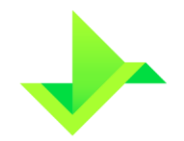

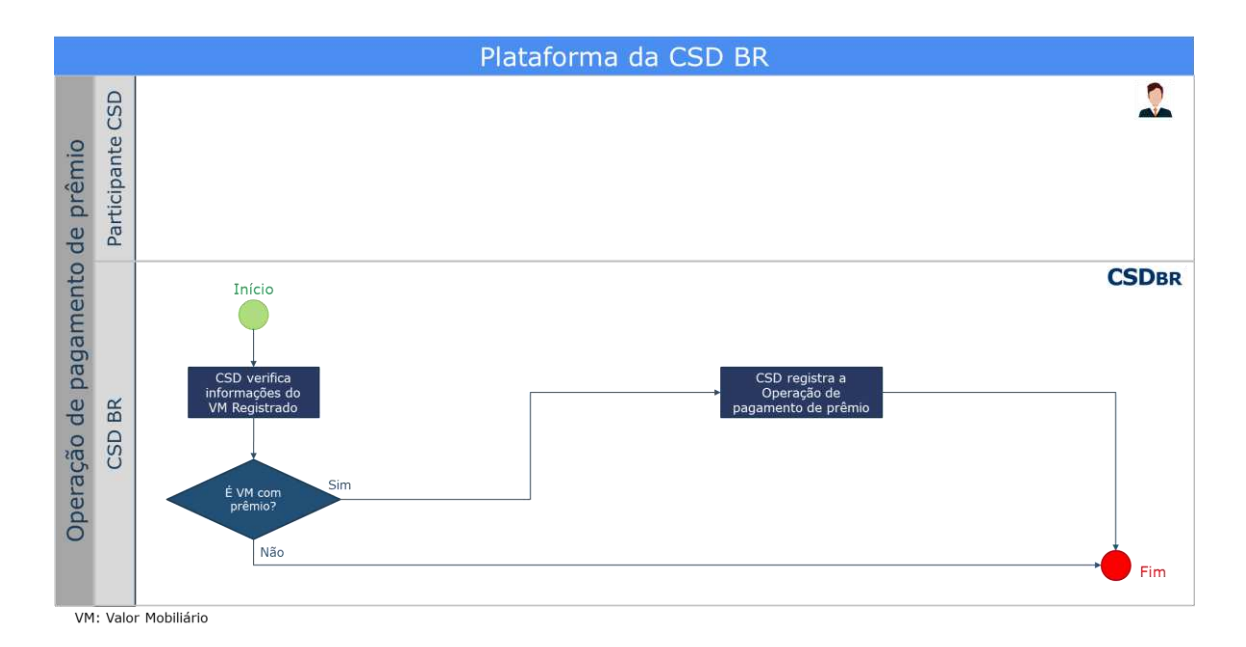

Para SWAP, além das Operações de pagamento de prêmios geradas pelas Operações de registro, de alteração ou de transferência, podem ocorrer as Operações de pagamento de prêmios decorrentes das funcionalidades de "Pagamento de Prêmios" e "Opção de Arrependimento". As Operações de pagamento de prêmios, de acordo com a data indicada ao registrar os prêmios, podem acontecer desde a data de início até a data de vencimento.

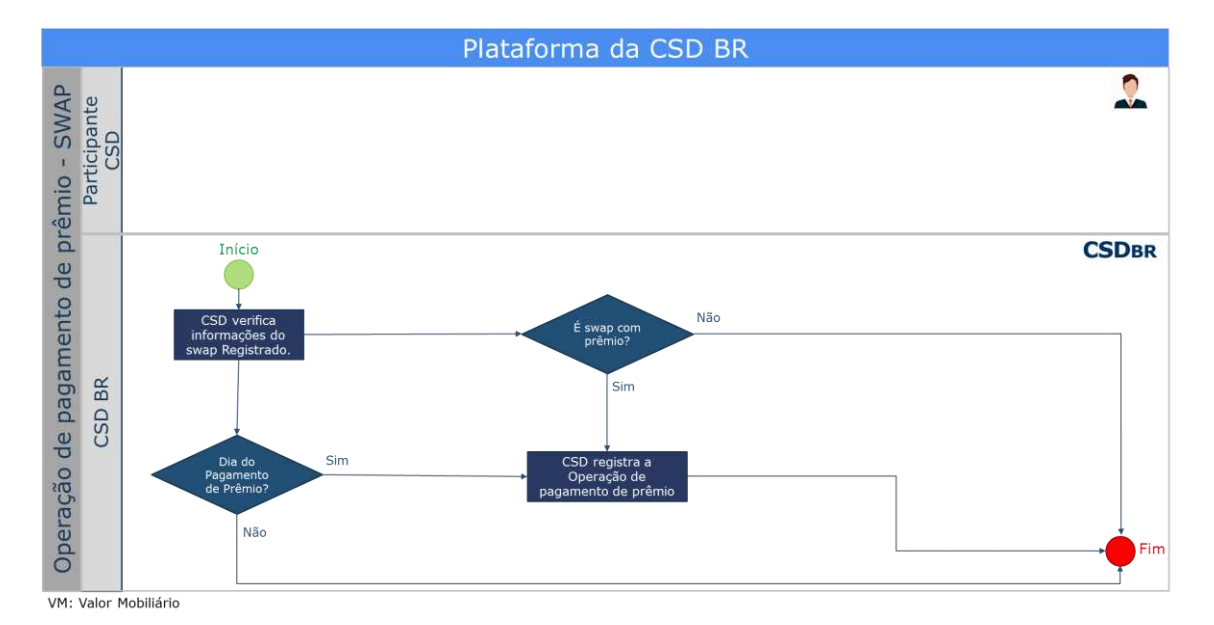

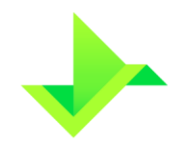

### <span id="page-14-0"></span>**2.3.7. Operação de bloqueio/desbloqueio da posição**

O Valor Mobiliário já registrado no Módulo de Registro de Ativos poderá ser bloqueado por solicitação do Participante, devendo sempre ser informado o tipo e o motivo do bloqueio. Os tipos de bloqueio disponíveis são:

- Ordem Judicial;
- Solicitação do Cliente; e
- Lastro.

Para NDF, SWAP e Opção Flexível as posições tanto do comprador quanto do vendedor são bloqueadas ou desbloqueadas simultaneamente.

Para que a Operação de bloqueio da posição seja executada, a posição do Valor Mobiliário deve estar "Disponível", indicando que se encontra disponível para movimentação.

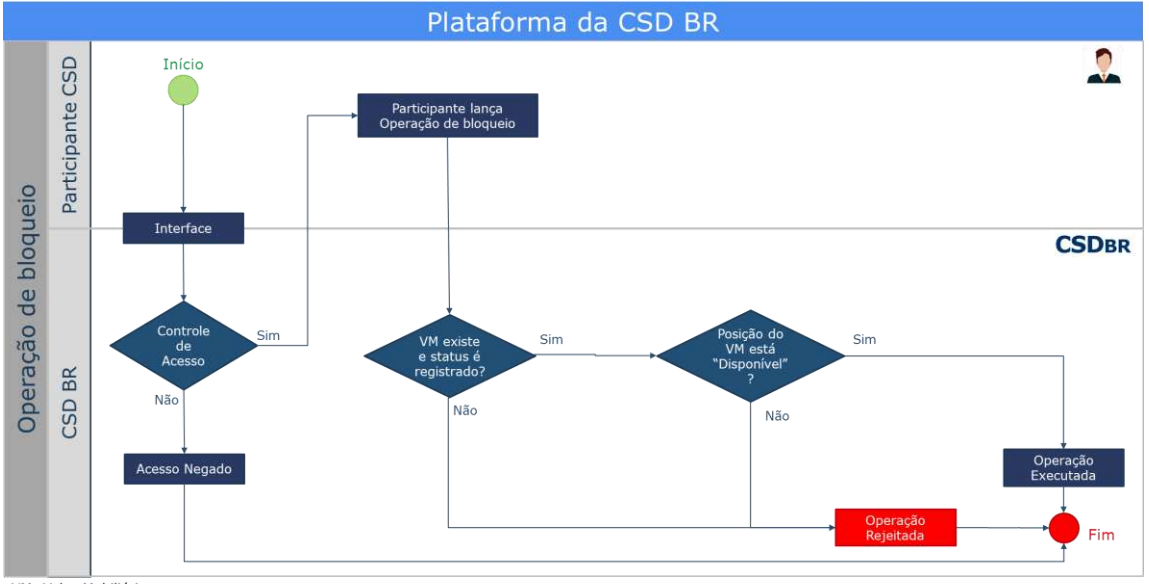

VM: Valor Mobiliário

Da mesma forma, para que a Operação de desbloqueio seja executada, a posição do Valor Mobiliário deve estar "Bloqueada", indicando que não está disponível para movimentação.

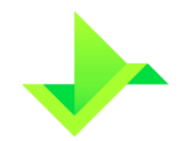

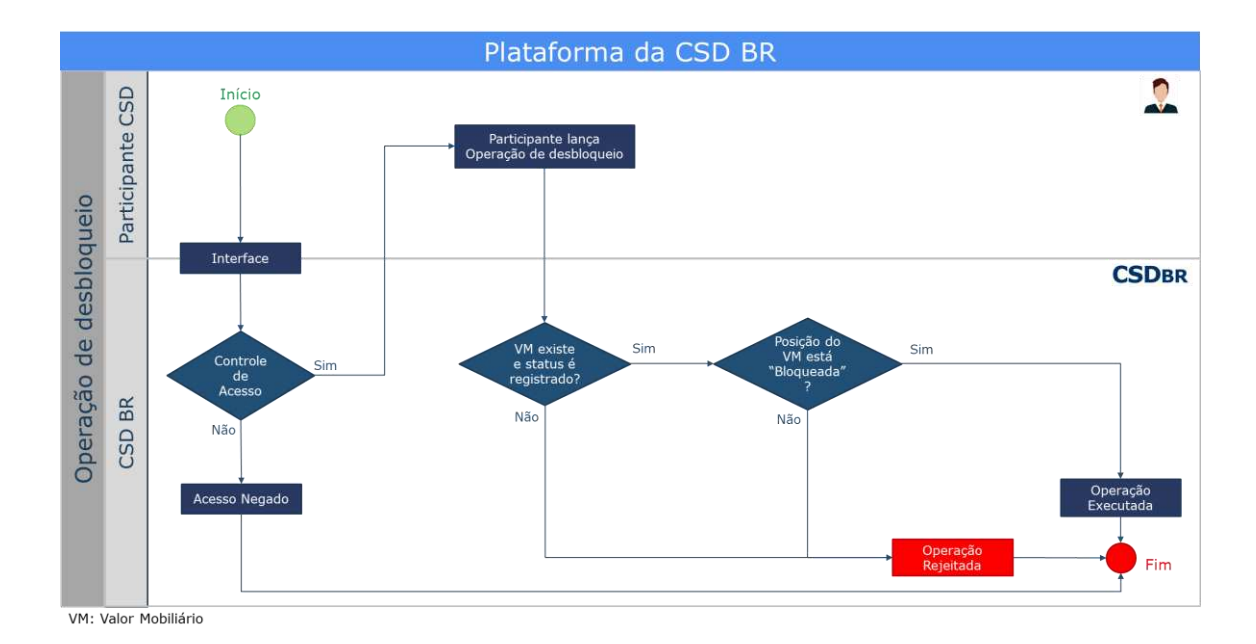

### <span id="page-15-0"></span>**2.3.8. Operação de vencimento**

As Operações de vencimento serão geradas automaticamente no Módulo de Registro de Ativos de acordo com as informações do seu registro.

O Módulo de Registro de Ativos identificará a operação e realizará as movimentações necessárias em relação à carteira e ao controle de saldo.

No dia do vencimento do NDF, a Plataforma calculará seu resultado financeiro, conforme abaixo:

$$
Resultado Financeiro = Valor base \times |(Spot - Taxa \ a \ termo)|
$$

onde,

**Resultado Financeiro**: valor apurado no vencimento com 2 (duas) casas decimais, sem arredondamento.

**Valor base**: valor base informado no registro do NDF com 2 (duas) casas decimais, ou valor base remanescente caso já tenha sido realizada alguma Operação de antecipação.

**Taxa a termo:** cotação informada no registro para apuração do contrato no vencimento com uma precisão máxima de 8 (oito) casas decimais.

*Spot***:** paridade do termo no vencimento. Será capturada pelo sistema ou informada pelo Participante pela funcionalidade "Informe de Cotação", com uma precisão máxima de 8 (oito) casas decimais.

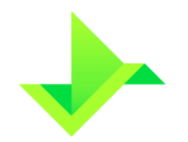

No dia do vencimento do SWAP, a Plataforma calculará seu resultado financeiro, conforme abaixo:

Resultado Financeiro

 $=$  Valor Curva atualizado comprador  $-$  Valor Curva atualizado vendedor

onde,

**Resultado Financeiro**: valor apurado no vencimento com 2 (duas) casas decimais, sem arredondamento.

**Valor Curva atualizado comprador:** valor calculado pela multiplicação do valor base, original ou remanescente (calculado conforme item [3.2.3\)](#page-30-1), pelo fator spread e pelo fator indexador. Esses fatores são calculados de acordo com a curva do comprador especificada no registro.

**Valor Curva atualizado vendedor:** valor calculado pela multiplicação do valor base, original ou remanescente (calculado conforme item [3.2.3\)](#page-30-1), pelo fator spread e pelo fator indexador. Esses fatores são calculados de acordo com a curva do vendedor especificada no registro.

O SWAP não utiliza informe de cotação por parte dos Participantes para efetuar cálculos.

No dia do vencimento da Opção Flexível, a Plataforma calculará seu resultado financeiro, conforme abaixo:

Para opção de compra (*call*):

 $Resultado Financeiro = Valor base \times |Spot - Strike|$ 

Para opção de venda (*put*)**:** 

 $Resultado Financeiro = Valor base \times |Strike - Spot|$ 

**Resultado Financeiro**: valor apurado no vencimento com 2 (duas) casas decimais, sem arredondamento.

**Valor base**: valor base informado no registro com 2 (duas) casas decimais, ou valor base remanescente caso já tenha sido realizada alguma Operação de antecipação.

*Strike***:** preço de exercício informado no registro para apuração do contrato no vencimento com uma precisão máxima de 8 (oito) casas decimais.

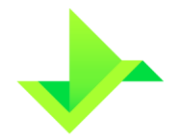

*Spot***:** preço à vista no vencimento ou média asiática conforme item [3.3.1.2.](#page-33-0) Será capturado pelo sistema com uma precisão máxima de 8 (oito) casas decimais.

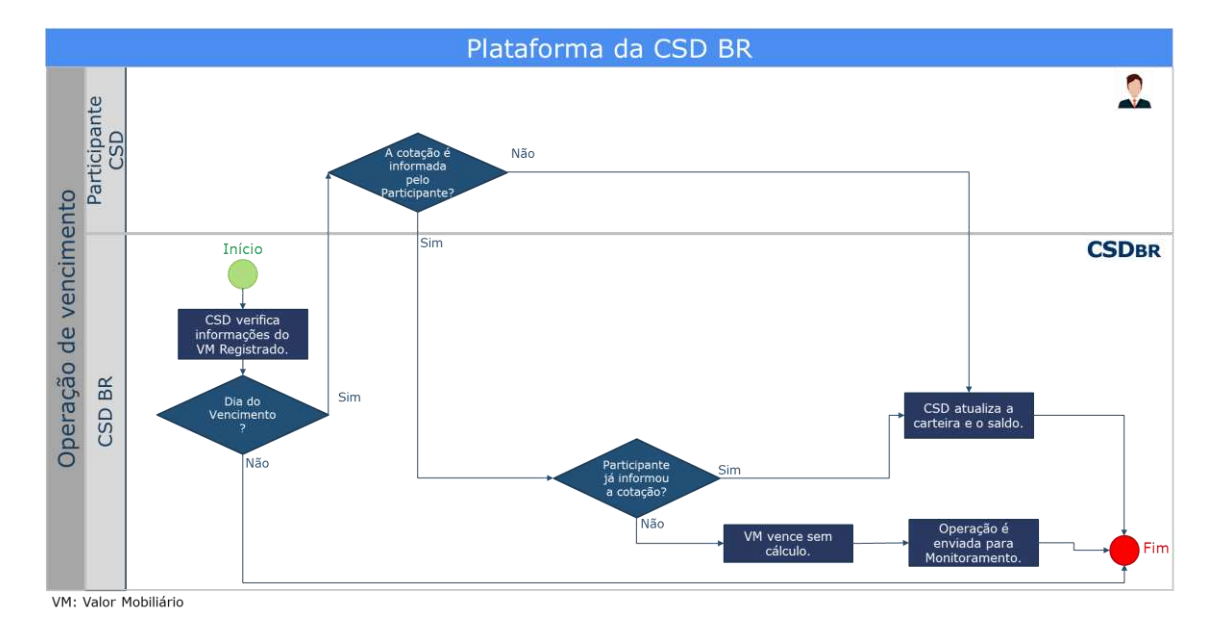

### <span id="page-17-0"></span>**2.3.9. Operação de cancelamento de Operações**

A Operação de cancelamento anula o efeito de outra Operação na Plataforma. Somente poderão ser canceladas as Operações comandadas no mesmo dia pelo Participante.

As Operações que podem ser canceladas são: Operação de antecipação, Operação de transferência, Operação de bloqueio/desbloqueio e Operação de exercício da opção de arrependimento.

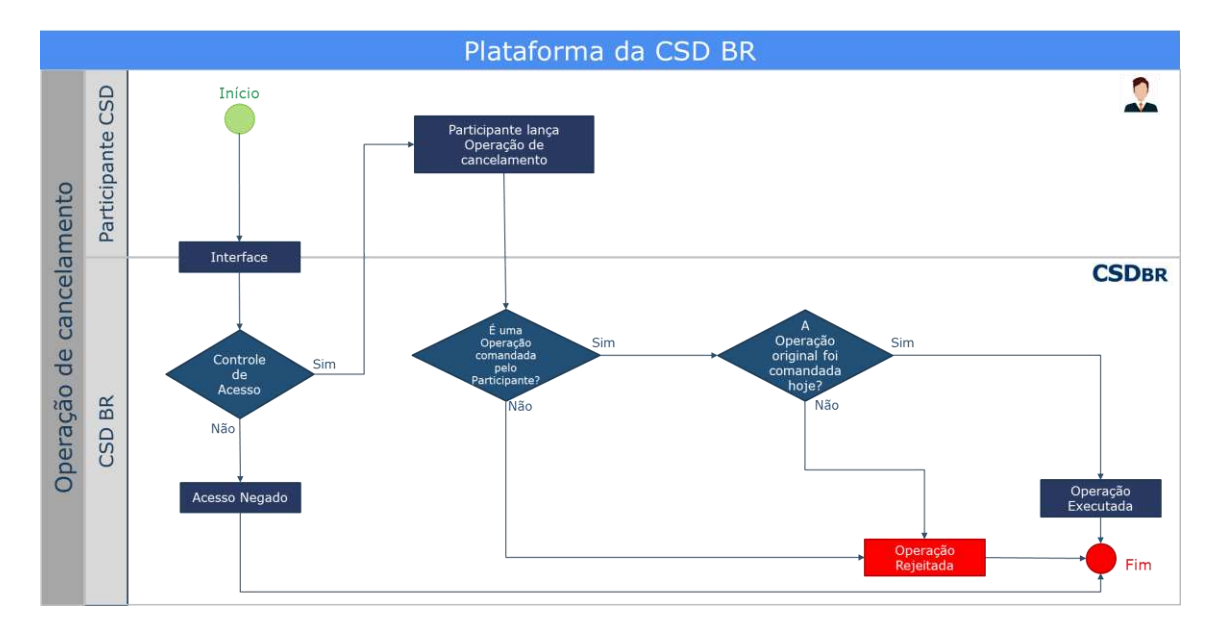

[PUBLICO]

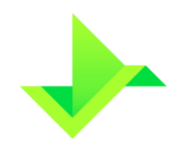

### <span id="page-18-0"></span>**2.3.10. Operação de constituição de ônus ou gravame**

O Participante efetuará a constituição de ônus ou gravame para um determinado conjunto de Valores Mobiliários disponíveis de um mesmo Titular cadastrado na Plataforma, atuando tanto como comprador quanto vendedor. Apenas o Participante responsável pelo controle da titularidade poderá constituir ônus ou gravame no Módulo de Registro de Ativos.

Resumidamente, o processo de constituição de ônus ou gravame passa pelas etapas abaixo:

Seleção e Bloqueio dos Valores Mobiliários Cadastramento e publicação do Contrato de Garantia Valor Mobiliário Gravamado

- Seleção e bloqueio dos Valores Mobiliários: o Participante efetua a seleção e o respectivo bloqueio dos Valores Mobiliários para a constituição de ônus ou gravame. Nesta etapa, os Ativos selecionados recebem um código de identificação ("ID da Reserva"), atribuído pelo Módulo de Registro de Ativos, para auxiliar o Participante no gerenciamento do processo de constituição de ônus ou gravame. Essa etapa é chamada de "Reserva de Ativos";
- Cadastramento das informações e publicação do Contrato de Garantia: o Participante preenche os dados do contrato de garantia e anexa uma cópia do respectivo documento.

Para a realização da Operação de constituição de ônus ou gravame é necessário que o garantido (credor, beneficiário do gravame) e o garantidor (devedor, comprador ou vendedor) possuam, previamente, um cadastro completo na Plataforma, com as devidas informações de contato.

O Módulo de Registro de Ativos notificará, por e-mail ou SMS, todas as partes envolvidas na Operação de ônus ou gravame sobre a sua constituição, alteração e desconstituição, nos termos deste manual, conforme informações disponíveis no cadastro de Titulares mantido pelo Participante.

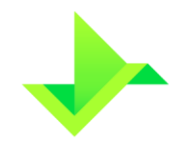

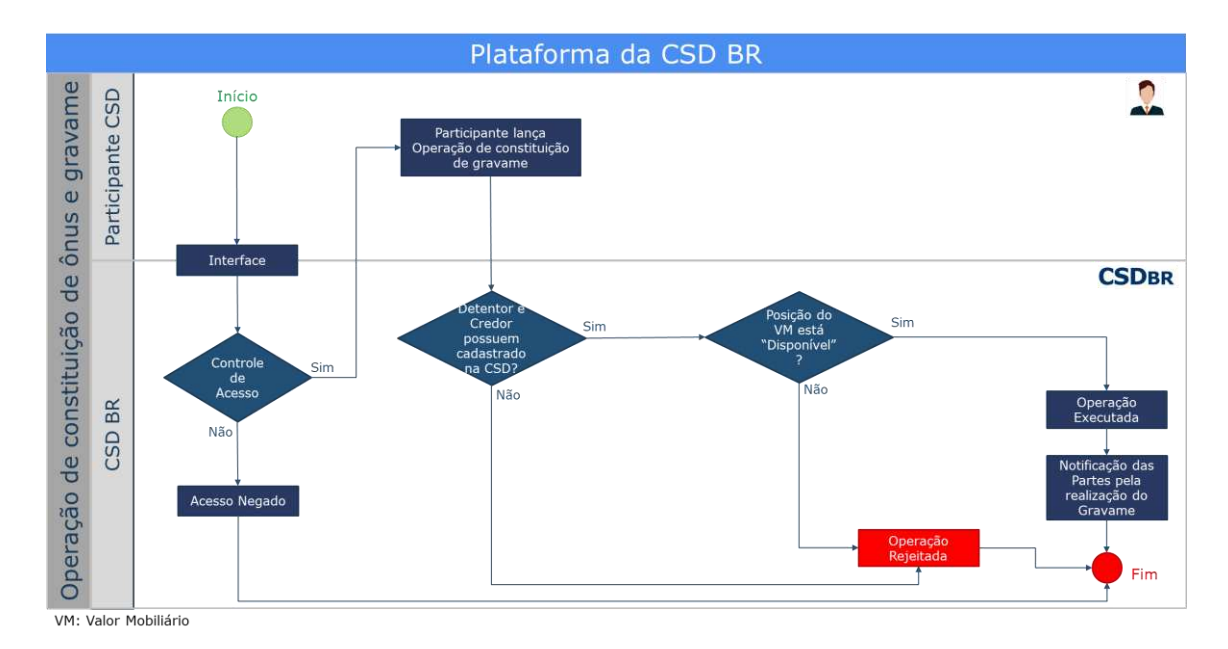

Fluxo da Operação de constituição de ônus ou gravame.

### <span id="page-19-0"></span>**2.3.11. Operação de alteração/desconstituição de ônus ou gravame**

O Participante responsável pelo controle da titularidade poderá alterar ou desconstituir ônus ou gravame no Módulo de Registro de Ativos, modificando qualquer informação referente ao ônus e gravame constituído.

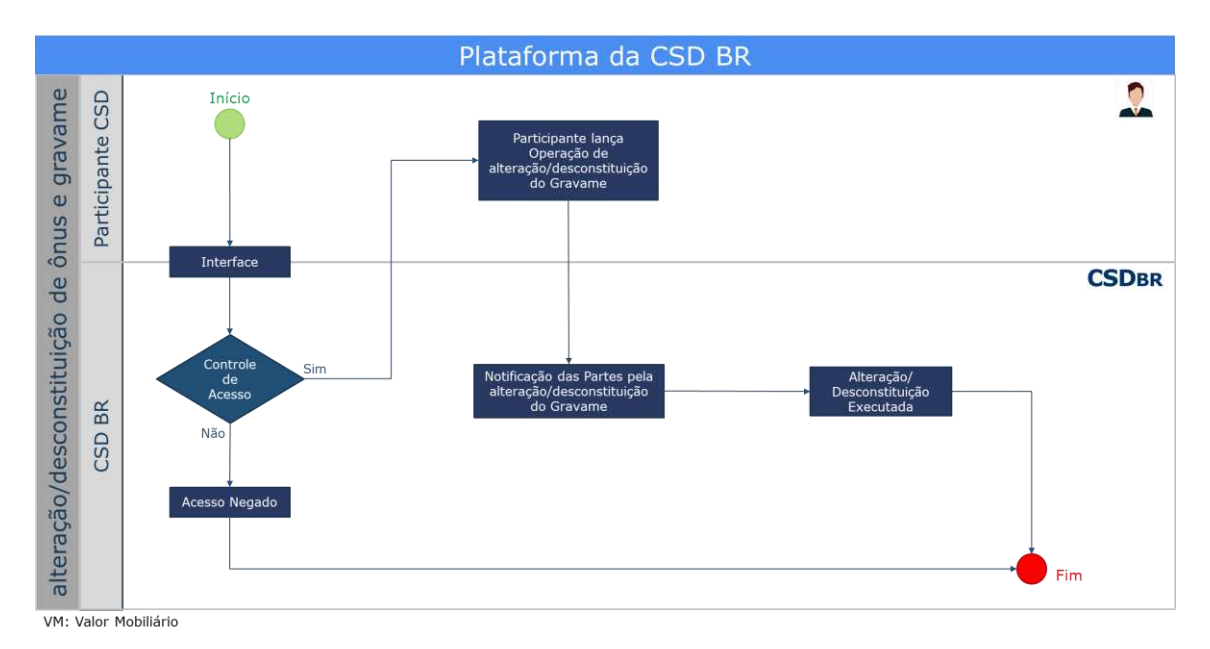

Fluxo da Operação de alteração e/ou desconstituição de ônus e gravame.

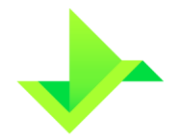

Em observância aos procedimentos constantes no Regulamento para emissão de certidões, a CSD BR emitirá certidões para as consultas sobre a existência de ônus ou gravame sobre um determinado Valor Mobiliário.

#### <span id="page-20-0"></span>**2.3.12. Operação de exercício da opção de arrependimento**

Essa Operação só pode ocorrer no SWAP Pagamento Final com a funcionalidade "Opção de Arrependimento" selecionada. Essa funcionalidade é detalhada no item [3.2.2.1,](#page-30-2) [abaixo.](#page-30-2)

Assim como em outras Operações, é o Participante quem a realiza. Ao realizar a Operação de exercício da opção de arrependimento, o SWAP Pagamento Final é rescindido, de modo que não haverá mais Operação de vencimento, e nem será apurado o resultado financeiro para esse SWAP Pagamento Final.

O SWAP Pagamento Final que teve a Operação de exercício da opção de arrependimento, continua registrado, porém, fica impossibilitado de sofrer as Operações de bloqueio, de alteração, de transferência e de exclusão.

Desde que o SWAP Pagamento Final esteja registrado e na carteira disponível, a Operação de exercício da opção de arrependimento pode ocorrer a partir do dia posterior ao início do contrato, quando não utilizada a funcionalidade "Swap a Termo", ou do dia posterior à data de fixação, quando utilizada a funcionalidade "Swap a Termo", até a data de vencimento, inclusive.

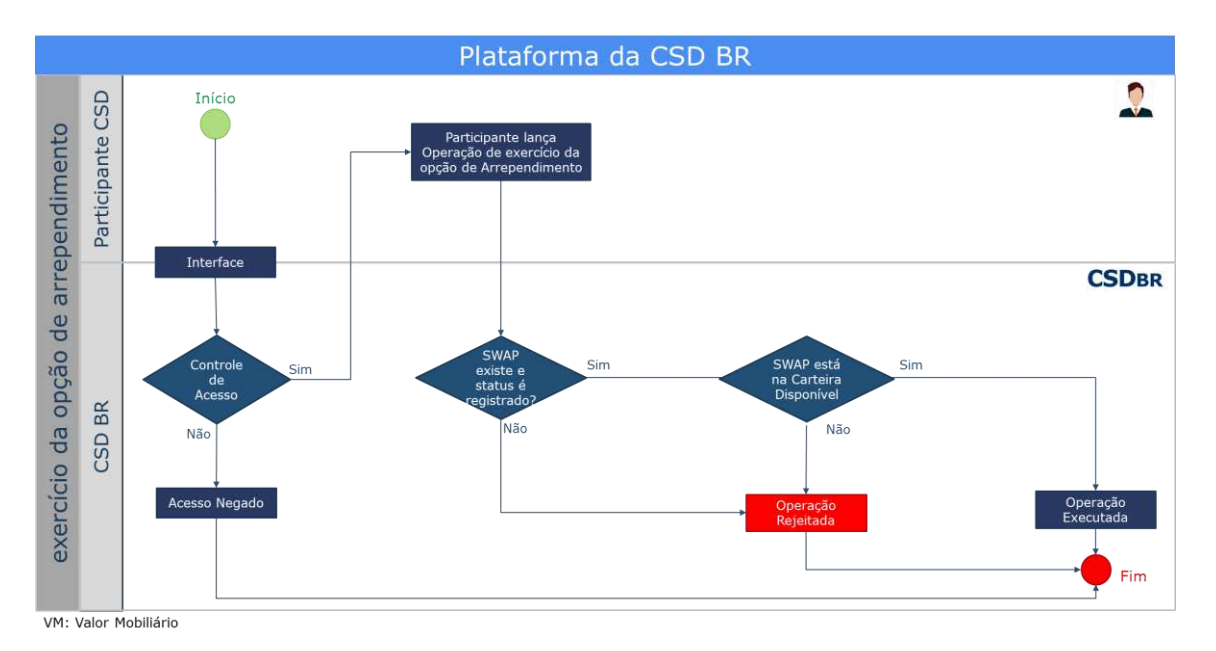

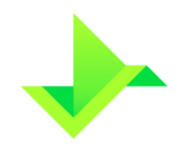

### <span id="page-21-0"></span>**2.3.13. Operação de pagamento de diferencial de amortização**

As Operações de pagamento de diferencial de amortização são geradas automaticamente, apenas para o SWAP Fluxo de Caixa, nas datas das amortizações, de acordo com as informações do registro.

Nestas datas, o Módulo de Registro de Ativos identificará a operação e realizará as movimentações necessárias em relação à carteira e ao controle de saldo, para o comprador e o vendedor.

No dia do pagamento de diferencial de amortização, a Plataforma calculará o resultado financeiro, conforme abaixo:

Resultado Financeiro

 $=$  Valor Curva atualizado comprador  $-$  Valor Curva atualizado vendedor

onde,

**Resultado Financeiro**: valor apurado na amortização com 2 (duas) casas decimais, sem arredondamento.

**Valor Curva atualizado comprador**: valor calculado pela multiplicação do valor base amortizado (calculado conforme item [3.2.3\)](#page-30-1), pelo fator spread e pelo fator indexador. Esses fatores são calculados de acordo com a curva do comprador especificada no registro.

**Valor Curva atualizado vendedor**: valor calculado pela multiplicação do valor base amortizado (calculado conforme item [3.2.3\)](#page-30-1), pelo fator spread e pelo fator indexador. Esses fatores são calculados de acordo com a curva do vendedor especificada no registro.

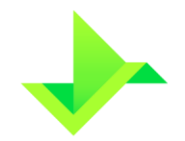

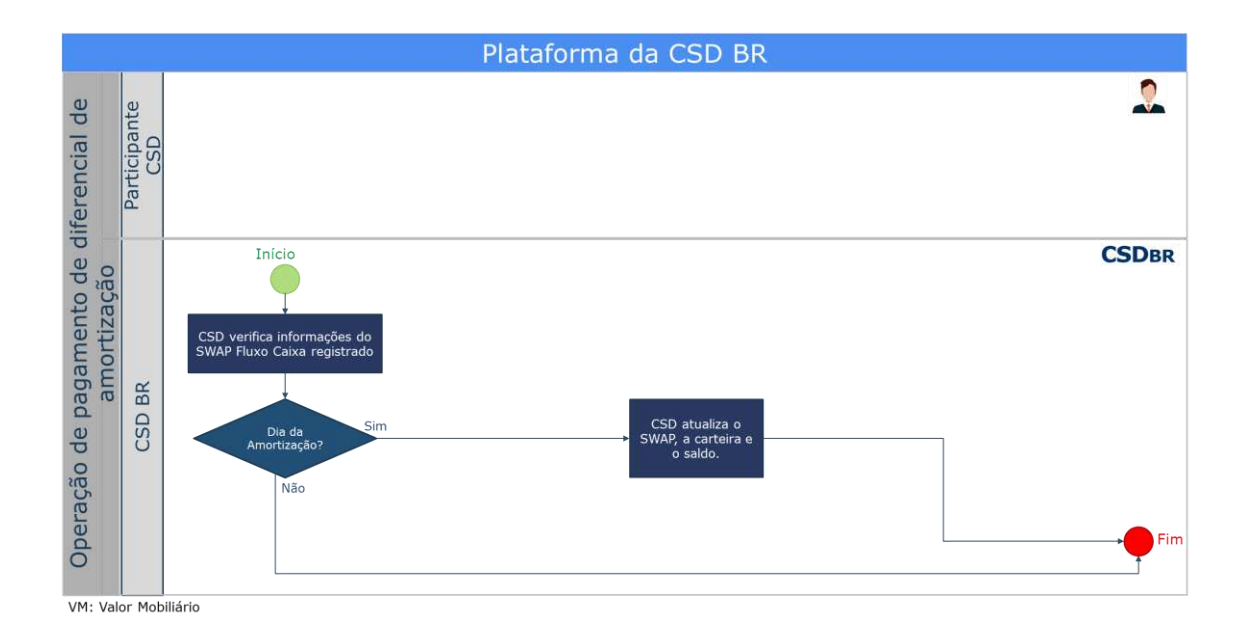

### <span id="page-22-0"></span>**2.3.14. Operação de pagamento de diferencial de juros**

As Operações de pagamento de diferencial de juros serão geradas automaticamente, apenas para o SWAP Fluxo de Caixa, nas datas de pagamento de juros previstas, de acordo com as informações do registro.

Assim como ocorre na Operação de vencimento, o Módulo de Registro de Ativos identificará a operação, realizando as movimentações necessárias em relação à carteira e ao controle de saldo, para o comprador e o vendedor.

No dia do pagamento de juros, a Plataforma calculará o resultado financeiro, conforme abaixo:

Resultado Financeiro

 $=$  Valor Curva atualizado comprador  $-$  Valor Curva atualizado vendedor

onde,

**Resultado Financeiro**: valor apurado no pagamento de juros com 2 (duas) casas decimais, sem arredondamento.

**Valor Curva atualizado comprador:** valor calculado pela multiplicação do valor base, original ou remanescente (calculado conforme item [3.2.3\)](#page-30-1), pelo fator spread e pelo fator indexador. Esses fatores são calculados de acordo com a curva do comprador especificada no registro.

**Valor Curva atualizado vendedor:** valor calculado pela multiplicação do valor base, original ou remanescente (calculado conforme item [3.2.3\)](#page-30-1), pelo fator spread e pelo fator indexador. Esses fatores são calculados de acordo com a curva do vendedor especificada no registro.

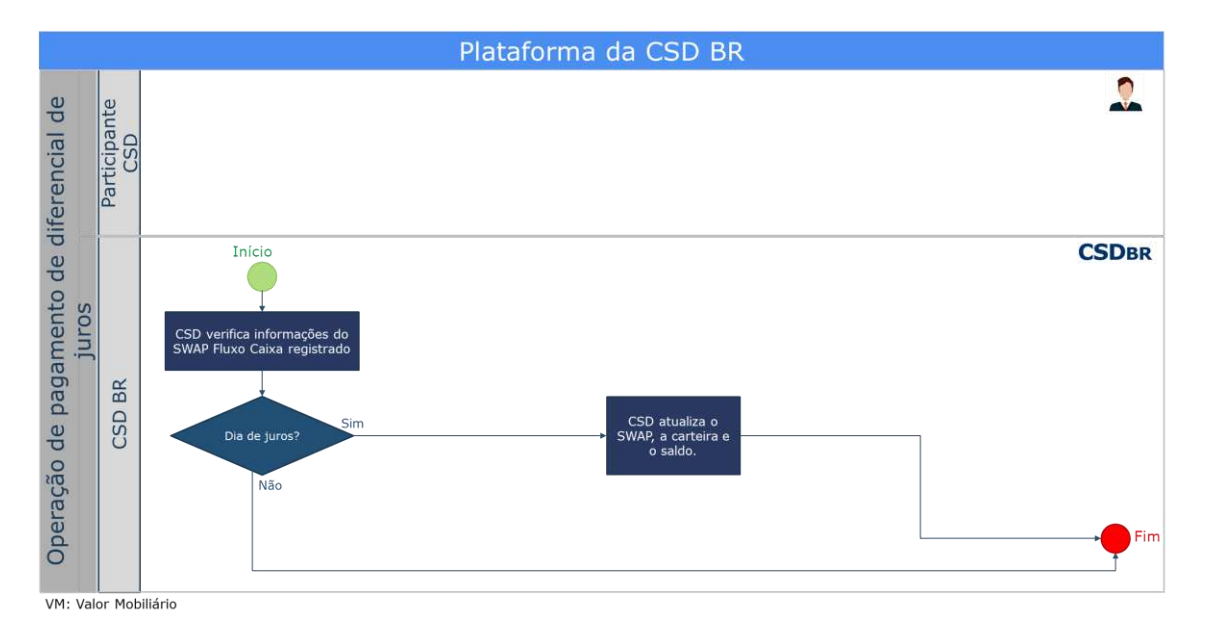

### <span id="page-23-0"></span>**2.3.15. Operação de exercício da Opção Flexível**

A Operação de exercício da Opção Flexível pode ser realizada pelo Participante, sobre o valor base do contrato (original ou remanescente, conforme aplicável), até a data de seu vencimento, observado seu tipo, americana ou europeia. Caso a Operação não seja executada na data de vencimento do contrato e o resultado financeiro da Opção Flexível for positivo para o Comprador, a Plataforma gera automaticamente a Operação.

Para Opção Flexível americana, a Operação de exercício da opção pode ocorrer a partir do dia posterior ao início do contrato, até a data de vencimento.

Para Opção Flexível europeia, a Operação de exercício da opção pode ocorrer exclusivamente na data de vencimento.

O resultado financeiro do contrato de Opção Flexível, na data de exercício, é apurado conforme cálculo apresentado no item [2.3.8.](#page-15-0)

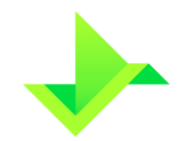

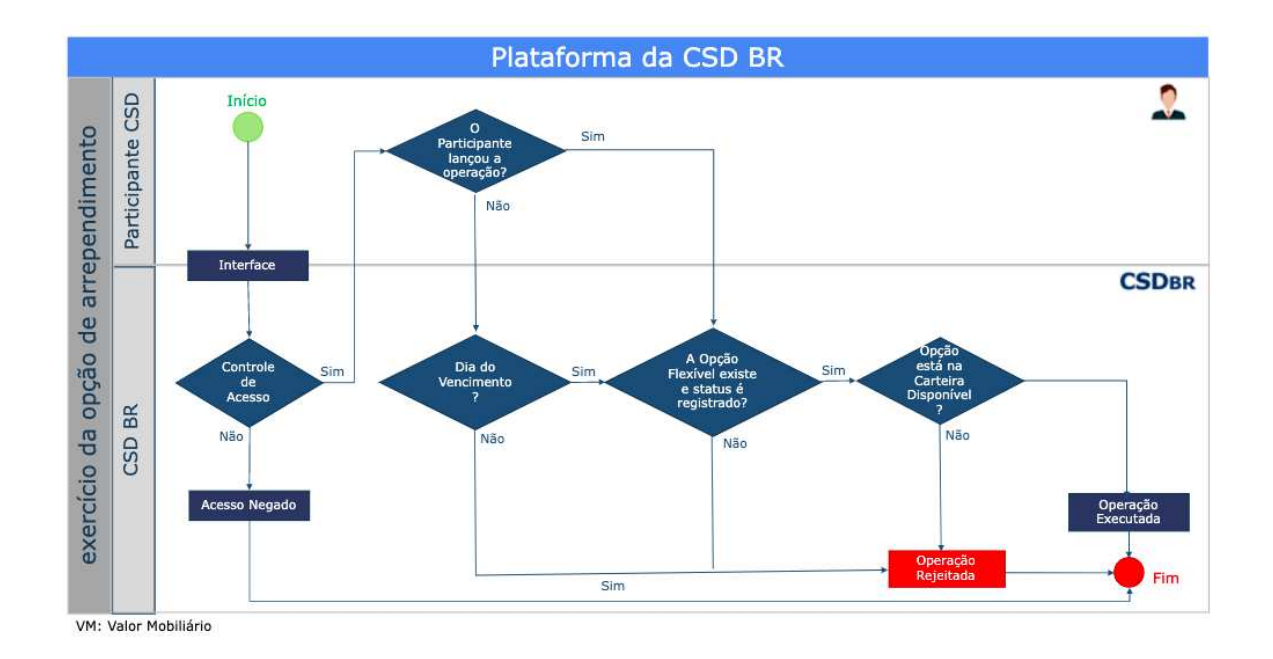

### <span id="page-24-0"></span>*2.3.16.* **Operação de** *Knock in* **e** *Knock out*

As Operações de *knock in* e *knock out* serão geradas automaticamente no Módulo de Registro de Ativos com base nas informações inseridas pelo Participante, conforme Operações disponíveis neste manual.

As Operações de *knock in* e *knock out* poderão ocorrer apenas para contratos de Opção Flexível que tiverem a funcionalidade Barreira. Essa funcionalidade é detalhada no item [3.3.1.3 abaixo.](#page-33-1)

A partir da operação de *knock in* o contrato de Opção Flexível será efetivado e o valor financeiro do contrato será apurado. A operação de *knock out* implica no encerramento do contrato de Opção Flexível, impossibilitando a realização de quaisquer outras Operações.

### <span id="page-24-1"></span>**2.3.17. Operação de Registro de Reserva Técnica**

O Participante efetuará o Registro de Reserva Técnica para um determinado conjunto de Valores Mobiliários disponíveis de uma mesma Operadora cadastrada na Plataforma, que pode atuar tanto como compradora quanto vendedora. Apenas o Participante responsável pelo controle da Operadora poderá Registrar Reserva Técnica no Módulo de Registro de Ativos.

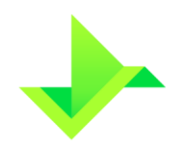

Neste Registro, o Participante responsável pelo controle da Operadora, fará a seleção de quais Valores Mobiliários irão compor a Reserva Técnica, além de decidir quais Valores Mobiliários estarão com o saldo disponível livre – que podem ser removidos a qualquer momento - e quais estarão com o saldo bloqueado – que para remoção é necessário aprovação prévia da Agência Reguladora.

Após a constituição da Reserva Técnica, os Valores Mobiliários que à compõem estarão bloqueados na Plataforma para Operações alheias a Reserva Técnica, sendo possível realizar apenas Operações de alteração na própria Reserva Técnica.

### <span id="page-25-0"></span>**2.3.18. Operação de Alteração e Requisição de Status de Reserva Técnica**

O Participante responsável pelo controle da Operadora poderá alterar a Reserva Técnica no Módulo de Registro de Ativos.

Caso a Operadora possua a Autorização Prévia Anual ("APA") - que é concedida pela própria Agência Reguladora – o Participante responsável pela Operadora pode realizar a remoção de Valores Mobiliários com o saldo bloqueado da Reserva Técnica sem aprovação da Agência Reguladora. Caso contrário, deverá ser realizado uma Operação de requisição de status, cuja decisão - aprovação ou rejeição - estará sub judice da Agência Reguladora.

Para a modificação de informações, adicionar ou remover Valores Mobiliários com saldo disponível livre e adicionar Valores Mobiliários ao saldo bloqueado, não é necessário aprovação prévia da Agência Reguladora.

### <span id="page-25-1"></span>**3. FUNCIONALIDADES APLICÁVEIS A NDF, SWAP E OPÇÃO FLEXÍVEL**

### <span id="page-25-2"></span>**3.1. NDF**

### <span id="page-25-3"></span>**3.1.1. Funcionalidades Padrão**

### **3.1.1.1. Informe de Cotação**

O Participante poderá informar a cotação do Ativo Subjacente do NDF através de um Comando na Plataforma. A cotação informada será usada para calcular o resultado financeiro do NDF e o Participante poderá informar a cotação quantas vezes julgar necessário antes do vencimento do NDF.

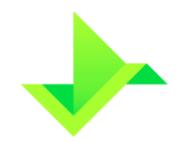

No dia do vencimento, se o Participante não tiver informado a cotação, o NDF continuará "registrado" e vencerá sem o cálculo do resultado financeiro. Neste caso, o NDF será objeto de análise no processo de monitoramento de Operações na Plataforma, conforme descrito no item [5.3, abaixo,](#page-43-0) e a consulta do Ativo mostrará uma observação indicando que o Participante ainda não informou a cotação para este NDF.

### **3.1.1.2. Termo a Termo**

A funcionalidade "Termo a Termo" possibilita a determinação da taxa a termo em uma data futura. A taxa a termo será calculada com base na cotação do Ativo Subjacente na data de fixação, que pode ter defasagem de até 5 (cinco) Dias Úteis, acrescida de um valor ou percentual definido no registro do contrato.

Na data de fixação, a taxa a termo será calculada pela Plataforma a depender da forma de atualização escolhida no registro do NDF, como descrito a seguir.:

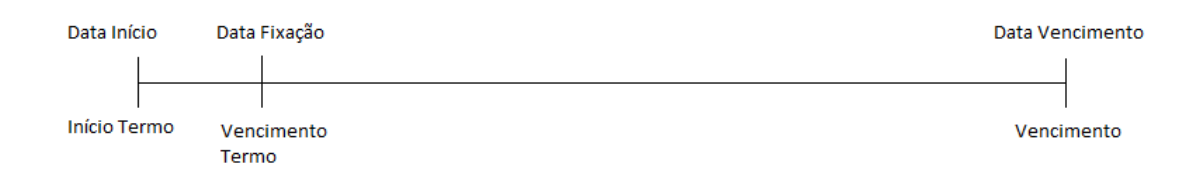

Forma de atualização: Valor

 $Taxa$  a termo = cotação do Ativo Subjacente + valor

Forma de Atualização: Percentual

Taxa a termo = cotação do Ativo Subjacente 
$$
\times \left(1 + \frac{p}{100}\right)
$$

onde,

**Taxa a termo**: paridade calculada conforme a forma de atualização, apurada com 8 (oito) casas decimais com arredondamento.

**Valor**: valor informado pelo Participante no campo "valor/percentual negociado" com no máximo 8 (oito) casas decimais, podendo ser negativo ou positivo.

**p**: percentual informado pelo Participante no campo "Valor/percentual negociado" com no máximo 8 (oito) casas decimais, podendo ser negativo ou positivo (-100 ≤ p ≤ 100).

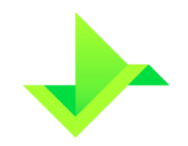

#### **3.1.1.3. Limitadores**

Esta funcionalidade permite a combinação de piso e teto da taxa a termo no mesmo NDF, adequando a estratégia das partes (comprador ou vendedor) a cenários específicos. No vencimento, é feita a verificação dos valores e, caso tenha atingido o piso ou o teto, o cálculo é feito com base nos valores indicados como limite.

O uso de cada um dos limitadores é opcional, podendo ser indicado apenas um deles, ou os dois ao mesmo tempo.

No dia do vencimento do NDF, o cálculo será igual ao NDF sem funcionalidades, apenas com as seguintes condições para calcular a paridade spot:

#### **Se houver limite superior:**

Se *spot* > limite superior, então paridade *spot* = limite superior;

Se *spot* ≤ limite superior, então paridade *spot* = *spot*;

#### **Se houver limite inferior:**

Se *spot* > limite inferior, então paridade *spot* = *spot*;

Se *spot* ≤ limite inferior, então paridade *spot* = limite inferior;

onde,

**Limite Superior**: informado no registro do NDF com no máximo 8 (oito) casas decimais.

**Limite inferior:** informado no registro do NDF com no máximo 8 (oito) casas decimais.

#### **3.1.1.4. Média Asiática**

O NDF com média asiática é uma funcionalidade indicada para uso em épocas em que não há estabilidade na economia e a cotação do Ativo Subjacente corre o risco de sofrer grandes alterações em um curto período de tempo.

Este tipo de NDF se caracteriza pelo cálculo do resultado financeiro no vencimento do NDF ser resultante da média aritmética simples ou ponderada de várias cotações vigentes para datas definidas no seu registro (data de verificação).

O cálculo no vencimento da paridade spot poderá ser feito de duas formas, a depender das informações do registro:

Paridade *spot* com média aritmética simples:

$$
Parallel Spot = \frac{\sum_{k=1}^{N} Paridade Verificação_k}{N}
$$

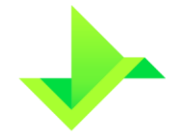

Paridade spot com média aritmética ponderada:

$$
Parallel Spot = \frac{\sum_{k=1}^{N} Paridade Verificação_k \times Valor Base_k}{\sum_{k=1}^{N} Valor Base_k}
$$

onde,

**Paridade Verificação k**: cotação na data de verificação da k-ésima paridade.

**N**: número de datas de verificação.

**Valor Base k**: valor base de cada k-ésima parcela de verificação do NDF, expresso com 2 (duas) casas decimais.

### <span id="page-28-0"></span>**3.1.2. Funcionalidades Específicas**

Este grupo define as funcionalidades que se aplicam somente a um conjunto específico de Ativos Subjacentes.

### **3.1.2.1. NDF de Moeda**

#### **3.1.2.2. Cross rate**

Esta funcionalidade é ideal para NDF em que a moeda base possui baixo volume de negociação em relação à moeda cotada, podendo ter cotações com alta volatilidade. Para minimizar este possível efeito, uma terceira moeda (o dólar dos Estados Unidos), é usada como referência no cálculo da taxa de câmbio no vencimento do NDF.

A única condição que impossibilita o uso desta funcionalidade é quando a moeda cotada ou a moeda base for o dólar dos Estados Unidos.

No vencimento do NDF com *cross rate*, o cálculo do resultado financeiro é igual ao cálculo do termo, sendo a paridade Spot calculada da seguinte maneira:

$$
Spot = \frac{Cota\tilde{q}a\text{ }USS}{Parallel\;total}
$$

onde:

**Cotação US\$**: cotação do dólar dos Estados Unidos, em reais (R\$/US\$), informado pelo Participante com uma precisão máxima de 8 (oito) casas decimais.

**Paridade cotada:** cotação do dólar dos Estados Unidos em relação à moeda cotada (moeda cotada/US\$) com uma precisão máxima de 8 (oito) casas decimais.

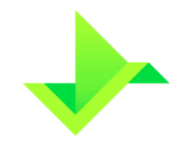

### <span id="page-29-0"></span>**3.2. SWAP**

### <span id="page-29-1"></span>**3.2.1. Funcionalidades Padrão**

### **3.2.1.1. Swap a Termo**

O Swap a termo consiste na definição prévia de um contrato de SWAP, onde as datas de referência para o cálculo dos fatores indexador e dos fatores correção estão todas no futuro. Existe a opção de correção do valor base do contrato até a data de fixação. No vencimento do termo, que ocorre na data de fixação, as curvas de atualização do comprador e do vendedor começam a ser valorizadas. Nessa data não há liquidação financeira nem troca de diferencial.

- Data Início: refere-se à data que o contrato de SWAP foi fechado. Para SWAP sem a funcionalidade "Swap a Termo", indica a data a partir de quando as Curvas de Atualização do comprador e do vendedor passam a ser atualizadas. Para SWAP com a funcionalidade "Swap a Termo", indica o início do termo, a partir de quando o valor base será corrigido pelo índice definido na Operação de registro, caso houver, até a data de fixação.
- Data Fixação: Campo presente apenas para SWAP com funcionalidade "Swap a Termo". Indica a data a partir de quando as Curvas de Atualização do comprador e do vendedor passam a ser valorizadas.

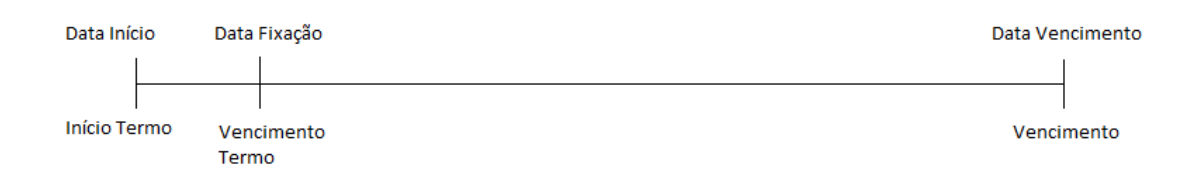

### **3.2.1.2. Pagamento de Prêmios**

O pagamento de prêmios refere-se à inclusão de prêmios definidos entre as partes (comprador e vendedor). O pagamento dos prêmios deve ser atribuído ao comprador ou vendedor e não há limitação na quantidade de prêmios.

O pagamento do prêmio pode ser efetuado na: data do registro (data em que o SWAP é registrado na Plataforma); data de início (data de início da atualização das curvas do contrato); data de vencimento (data de vencimento do contrato); ou na opção agenda de prêmios, que permite qualquer data entre a data de registro e de vencimento.

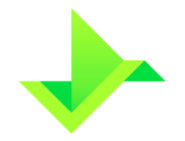

### <span id="page-30-0"></span>**3.2.2. Funcionalidades Específicas**

#### <span id="page-30-2"></span>**3.2.2.1. Opção de arrependimento**

A opção de arrependimento está disponível apenas para o SWAP Pagamento Final. Essa funcionalidade faculta a uma das pontas (comprador ou vendedor) rescindir o contrato de swap a qualquer momento, inclusive na data de vencimento do contrato (até o fechamento do Sistema), mediante o pagamento de um prêmio nele definido em que se registram as condições da opção de arrependimento.

A parte que assume a opção de arrependimento do contrato é quem deve pagar o prêmio na data de registro. Exemplo: Se o comprador detém a opção de arrependimento, o comprador pagou um prêmio ao vendedor. O pagamento do prêmio da opção de arrependimento, pago na data de registro tem curso normal, independente se a opção de arrependimento for exercida ou não.

A parte do contrato com direito de exercer a opção de arrependimento, caso a exerça, encerra o contrato sem o pagamento de diferencial, como ocorre de praxe. O exercício da opção de arrependimento ocorre por meio da Operação de exercício da opção de arrependimento para o SWAP que está registrado com a funcionalidade "Opção de Arrependimento".

#### <span id="page-30-1"></span>**3.2.3. Cálculo dos valores base amortizado e remanescente**

O cálculo do valor base amortizado e, consequentemente, a atualização do valor base remanescente é realizado pela Plataforma em decorrência de uma Operação de antecipação lançada pelo Participante e, adicionalmente, para Swap Fluxo de Caixa, de uma Operação de pagamento diferencial de amortização, conforme registro do Valor Mobiliário. Neste caso, a amortização pode ocorrer sobre o valor base original ou sobre o valor base remanescente, de acordo com o Tipo da Amortização selecionado no registro do fluxo de caixa.

#### **3.2.3.1. Taxa de Amortização**

Para SWAP Fluxo de Caixa constante, a taxa de amortização será um percentual fixo, considerando o número de amortizações entre a data de início de amortização e a data de vencimento do contrato, inclusive. Os fluxos são distribuídos em períodos uniformes. A taxa da amortização é calculada da seguinte maneira:

> Taxa de amortização = 100% n

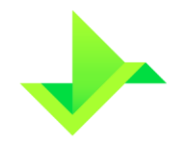

onde,

**n:** número de amortizações entre a data de início de amortização e a data de vencimento do contrato.

Para SWAP Fluxo de Caixa não constante, as taxas de amortização são informadas pelo Participante.

### **3.2.3.2. Valor base amortizado**

O cálculo do valor base amortizado será efetuado de acordo com o Tipo de Amortização, sobre o valor base original ou sobre o valor base remanescente.

• Tipo de Amortização: sobre o valor base original

O valor base amortizado será calculado conforme a seguir:

(Valor Base amortizado)i =  $Value$  Base original  $*$  Taxa de amortização

 $i = 1, 2, ..., n$ 

• Tipo de Amortização: sobre o valor base remanescente

O valor base amortizado será calculado conforme abaixo:

(Valor Base amortizado)i =  $Value$   $Value$  remanescente(i - 1) \* Taxa de amortização

 $i = 1, 2, ..., n$ 

onde,

**Valor Base original:** valor base informado no registro do SWAP com 2 (duas) casas decimais,

**Valor Base remanescente:** valor base do SWAP atualizado com o decréscimo devido à amortização e eventuais Operações de antecipação, com precisão de 2 (duas) casas decimais,

**Valor Base amortizado:** valor descontado do valor base do SWAP, devido a i-ésima amortização, com precisão de 2 (duas) casas decimais,

**Taxa de amortização:** taxa referente à amortização, com precisão máxima de 6 (seis) casas decimais.

### **3.2.3.3. Valor base remanescente**

Até a primeira amortização ou a primeira antecipação:

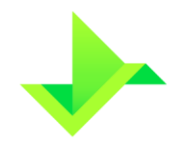

#### $V$ alor Base remanescente =  $V$ alor Base original

O valor base remanescente é calculado como explicado a seguir:

 $(Value Base remainder)$ i =  $(Value Base remainder)(i - 1) - (Value Base name)$ i

 $i = 1, 2, ..., (n-1)$ 

onde,

**Valor Base remanescente:** valor base do SWAP atualizado com o decréscimo devido à i-ésima amortização e eventuais Operações de antecipação, com precisão de 2 (duas) casas decimais,

**Valor Base remanescentei-1:** valor base do SWAP anterior a i-ésima amortização, com precisão de 2 (duas) casas decimais,

**Valor Base amortizado:** valor descontado do valor base do SWAP, devido a i-ésima amortização, com precisão de 2 (duas) casas decimais.

### <span id="page-32-0"></span>**3.3. OPÇÃO FLEXÍVEL**

### <span id="page-32-1"></span>**3.3.1. Funcionalidades Padrão**

### **3.3.1.1. Limitadores**

Esta funcionalidade permite combinação de piso e teto do *strike*, adequando a estratégia das partes (comprador ou vendedor) a cenários específicos. No vencimento, é feita a verificação dos valores e, caso tenha atingido o piso ou o teto do *strike*, o cálculo é feito com base nos valores indicados como limite.

Para Opção Flexível de compra (*call*), pode ser indicado apenas o limitador de alta, e para Opção Flexível de venda (*put*), pode ser indicado apenas o limitador de baixa.

No dia do vencimento da Opção Flexível, o cálculo do resultado financeiro será igual ao do contrato sem limitadores (ver item [2.3.8\)](#page-15-0), apenas com as seguintes condições para calcular a paridade *spot*:

### **Se houver limite superior:**

Se *spot* > limite superior, então paridade *spot* = limite superior;

Se *spot* ≤ limite superior, então paridade *spot* = *spot*;

### **Se houver limite inferior:**

Se *spot* > limite inferior, então paridade *spot* = *spot*;

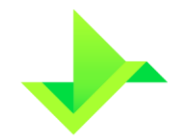

Se *spot* ≤ limite inferior, então paridade *spot* = limite inferior;

onde,

**Limite Superior**: informado no contrato da Opção Flexível com no máximo 8 (oito) casas decimais.

**Limite inferior**: informado no contrato da Opção Flexível com no máximo 8 (oito) casas decimais.

### <span id="page-33-0"></span>**3.3.1.2. Média asiática**

A Opção Flexível com média asiática é uma funcionalidade indicada para uso em épocas em que não há estabilidade na economia e a cotação do Ativo Subjacente corre o risco de sofrer grandes alterações em um curto período de tempo.

Este tipo de Opção Flexível se caracteriza pelo cálculo do resultado financeiro no vencimento do contrato ser resultante da média aritmética simples ou ponderada de várias cotações vigentes para datas definidas no seu registro (data de verificação).

O cálculo no vencimento da paridade spot poderá ser realizado de duas formas, a depender das informações do registro:

Paridade spot com média aritmética simples:

$$
Parallel Spot = \frac{\sum_{k=1}^{N} Paridade Verificação_k}{N}
$$

Paridade spot com média aritmética ponderada:

$$
Parallel Spot = \frac{\sum_{k=1}^{N} Paridade Verificação_k \times Valor Base_k}{\sum_{k=1}^{N} Valor Base_k}
$$

onde,

**Paridade Verificação k**: cotação na data de verificação da k-ésima paridade.

**N**: número de datas de verificação.

**Valor Base k**: valor base de cada k-ésima parcela de verificação do contrato, expresso com 2 (duas) casas decimais.

### <span id="page-33-1"></span>**3.3.1.3. Barreiras**

Essa funcionalidade permite a definição de barreira de *knock in*, barreira de *knock out*, ou barreira de *knock in/out* para o contrato de Opção Flexível.

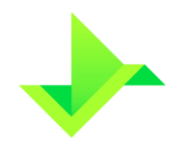

Na barreira de *knock in* é fixado um gatilho (*trigger in*) para efetivar o contrato. Na barreira de *knock out* é fixado um gatilho (*trigger out*) para encerrar o contrato. E na barreira de *knock in/out*, são fixados ambos os gatilhos (*trigger in* e *trigger out*) para efetivar ou encerrar o contrato.

Para a barreira de *knock in* e *knock in/out*, o contrato implica em direitos e obrigações ao comprador e vendedor somente se o *trigger in* for atingido ou ultrapassado. Para barreiras de *knock out* e *knock in/out*, o contrato perde a validade se o *trigger out* for atingido ou ultrapassado.

### **3.3.1.4. Barreira knock in**

Se o disparo for de alta e se *spot* > *trigger in*, então o contrato é efetivado.

Se o disparo for de baixa e se *spot* ≤ *trigger in*, então o contrato é efetivado.

#### **3.3.1.5. Barreira** *knock out*

Se o disparo for de alta e se *spot* > *trigger out*, então o contrato é encerrado.

Se o disparo for de baixa e se *spot* ≤ *trigger out*, então o contrato é encerrado.

### **3.3.1.6. Barreira** *knock in/out*

Se o disparo for de alta, se *trigger in* < *trigger out*, e se *spot* ≥ *trigger in*, então o contrato é efetivado.

Se o disparo for de baixa, se *trigger in* > *trigger out*, e se *spot* ≤ *trigger in*, então o contrato é efetivado.

Se o disparo for de alta, se *trigger in* < *trigger out*, e se *spot* ≥ *trigger out*, então o contrato é encerrado.

Se o disparo for de baixa, se *trigger in* > *trigger out*, e se *spot* ≤ *trigger out*, então o contrato é encerrado.

Os contratos com barreiras permitem a indicação de um valor de devolução parcial do prêmio (rebate) no caso de os mesmos não terem sido efetivados em função da ocorrência de um *knock out*.

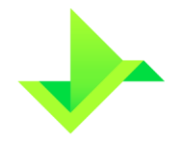

### <span id="page-35-0"></span>**4. COTAS DE FUNDO**

### <span id="page-35-1"></span>**4.1. OPERAÇÃO DE CADASTRO DE FUNDO**

O cadastro do Fundo na Plataforma deve ser realizado necessariamente pelo Administrador do Fundo. Após o envio e confirmação de todos os campos obrigatórios pelo Módulo de Registro de Ativos, o Fundo será cadastrado e o código numérico para identificá-lo na Plataforma será o "CNPJ" informado no cadastro do Fundo, com 14 (quatorze) dígitos numéricos.

Quando outros Participantes da Plataforma forem informados pelo Administrador como sendo uma das entidades vinculadas ao Fundo, sendo Custodiante ou Escriturador, será necessário a confirmação desse vínculo pelo Participante por meio do comando de aprovação executado na Plataforma.

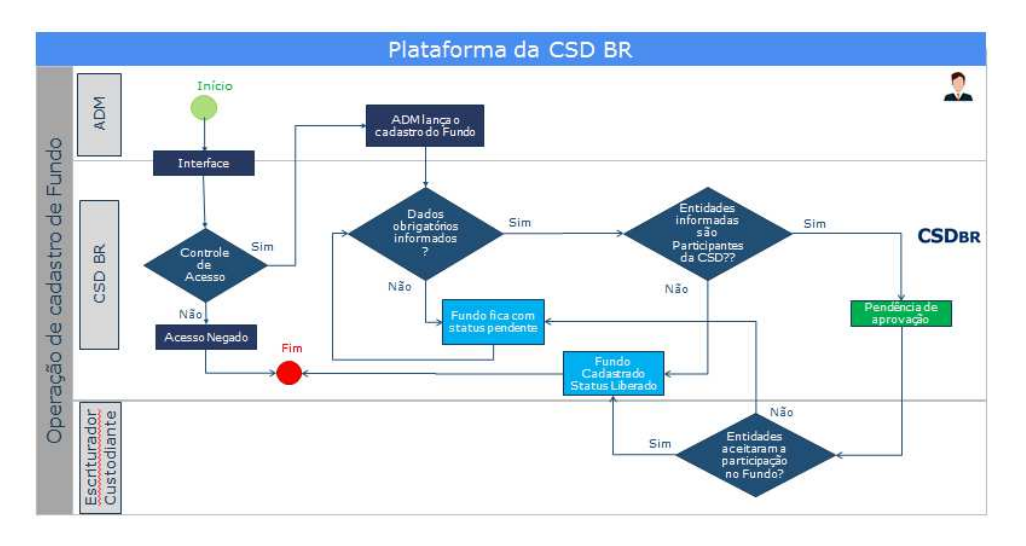

### <span id="page-35-2"></span>**4.2. OPERAÇÃO DE ALTERAÇÃO DE CADASTRO DO FUNDO**

Essa operação permite ao Administrador do Fundo alterar alguns campos informativos no cadastro do Fundo na Plataforma. Os campos "CNPJ do Fundo", "Administrador" e "condomínio" não podem ser alterados em nenhum momento após o cadastro do Fundo. Os campos referentes ao "Distribuidor", "gestor" e "Escriturador" podem ser alterados desde que não tenha sido realizada nenhuma operação de aplicação nas Cotas de Fundo. Os demais campos podem ser alterados a qualquer momento.

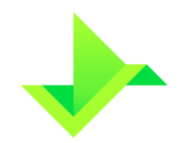

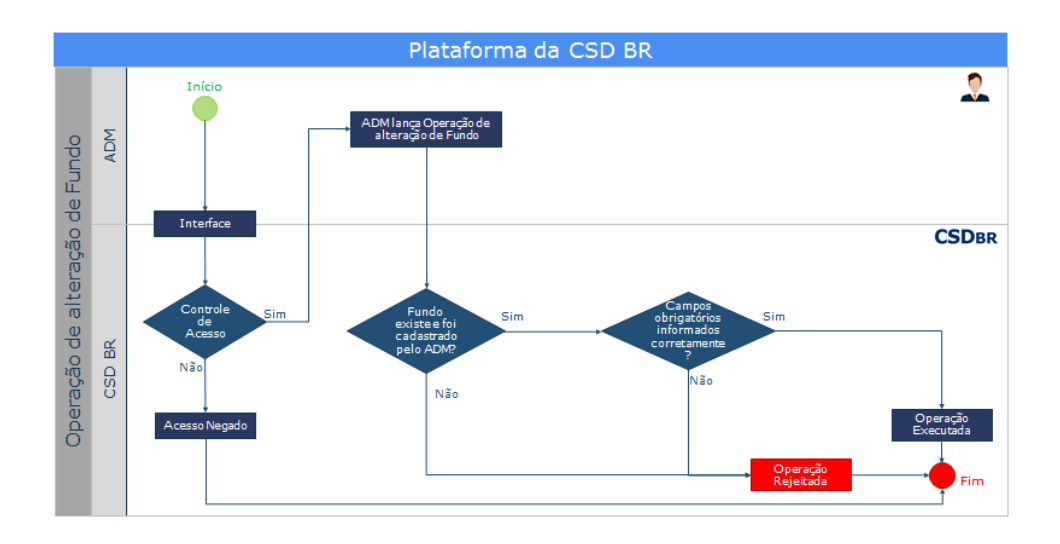

### <span id="page-36-0"></span>**4.3. OPERAÇÃO DE CADASTRO DA COTA**

As cotas devem ser cadastradas pelo Administrador, que deverá obrigatoriamente informar o "CNPJ" do Fundo na Plataforma. Após o envio e confirmação de todos os campos no Módulo de Registro de Ativos, a cota será cadastrada e um código alfanumérico de 11 (onze) dígitos será retornado para identificação da cota na Plataforma.

Para Fundos Abertos, os 3 (três) primeiros caracteres do código da cota cadastrada serão necessariamente as letras "CFA", e os demais serão alfanuméricos. Para Fundos Fechados, os 3 (três) primeiros caracteres do código serão necessariamente as letras "CFF", e os demais serão alfanuméricos.

Podem ser cadastradas quantas classes de cotas forem requeridas para um mesmo Fundo, de maneira que essas cotas terão códigos de identificação diferentes e as suas quantidades não são fungíveis.

Quando outros Participantes da Plataforma forem indicados pelo Administrador como sendo um Distribuidor de cotas, será necessária a confirmação desse vínculo pelo Participante indicado, na Plataforma, por meio de um comando de aprovação.

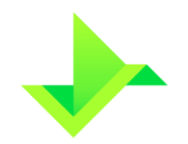

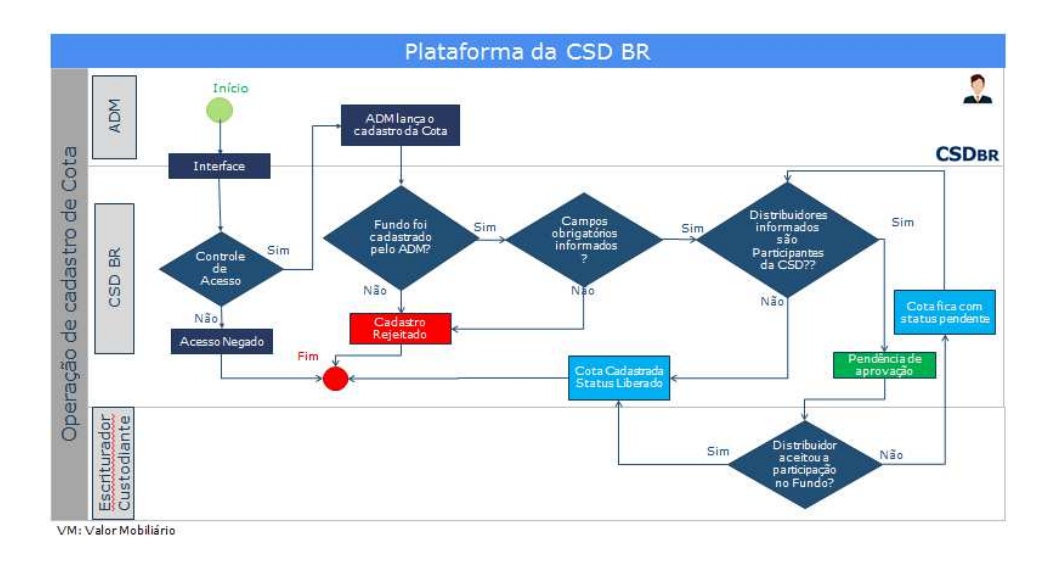

### <span id="page-37-0"></span>**4.4. OPERAÇÃO DE ALTERAÇÃO DE CADASTRO DA COTA**

Essa Operação permite ao Administrador do Fundo alterar alguns campos informativos no cadastro da cota. Os campos "CNPJ do Fundo", "Razão Social do Fundo" e "Nome Fantasia do Fundo" não podem ser alterados no cadastro da cota. Os campos referentes ao "Distribuidor" e "Conta de emissão de Fundo" que já tiverem sido cadastrados não podem ser alterados, mas poderão ser cadastrados outros Distribuidores e/ou contas de emissão caso seja necessário.

A alteração do cadastro da cota pode ser usada para informar novas emissões e séries de cotas de Fundo Fechado, de maneira a aumentar a quantidade limite disponível para registro dessas cotas na Plataforma. Essa alteração só é permitida quando todas as quantidades das cotas informadas no cadastro tiverem sido aplicadas para Titulares.

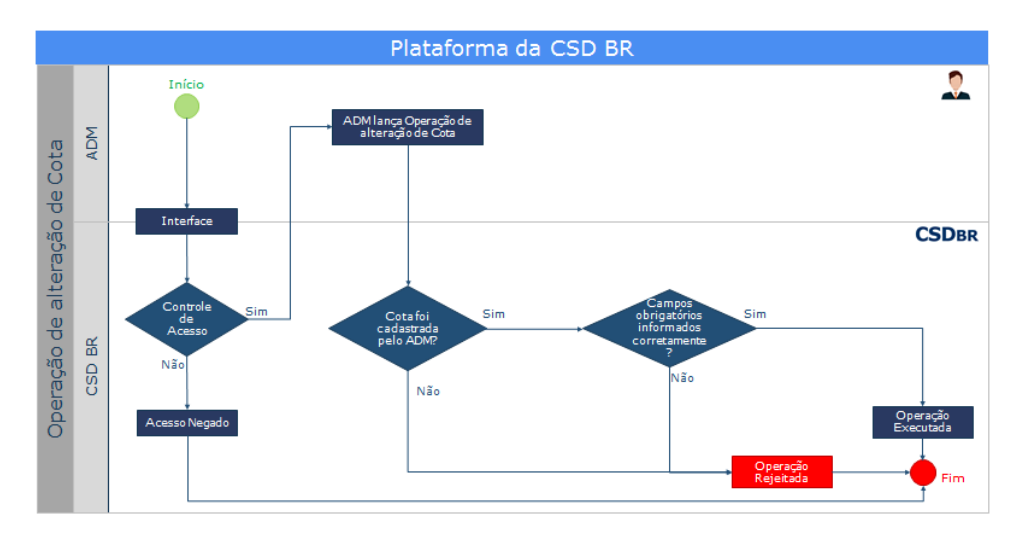

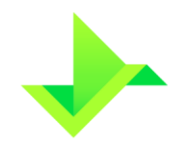

### <span id="page-38-0"></span>**4.5. OPERAÇÃO DE ATUALIZAÇÃO DO VALOR DA COTA**

O valor da cota na Plataforma deve ser atualizado pelo Administrador do Fundo. A CSD BR recomenda que o valor seja atualizado nos termos do regulamento do Fundo, de modo que as informações e posições dos Titulares na Plataforma estejam sempre conciliadas.

As informações dos valores da cota para cada data são guardadas e disponibilizadas para consulta na Plataforma pelas Entidades do Fundo.

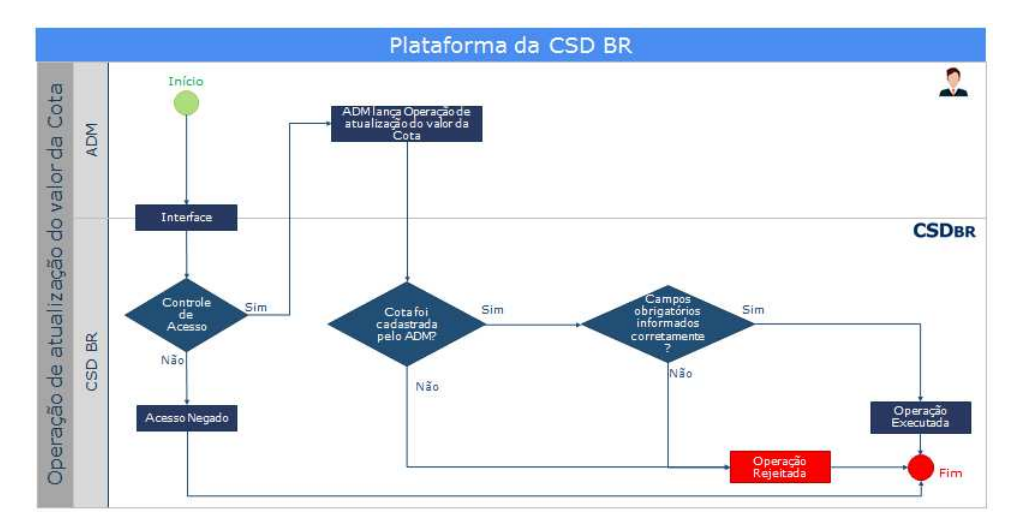

### <span id="page-38-1"></span>**4.6. OPERAÇÃO DE EVENTOS DE PAGAMENTO DE JUROS E/OU AMORTIZAÇÃO**

Essa Operação permite ao Administrador informar os eventos de pagamento de juros e/ou amortização ("eventos"). Após o envio da requisição e a verificação dos campos obrigatórios pelo Módulo de Registro de Ativos, os eventos são cadastrados na Plataforma.

Os eventos possuem caráter informativo, e são armazenados e disponibilizados para consulta na Plataforma pelas Entidades do Fundo.

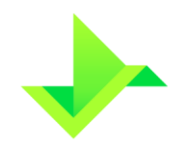

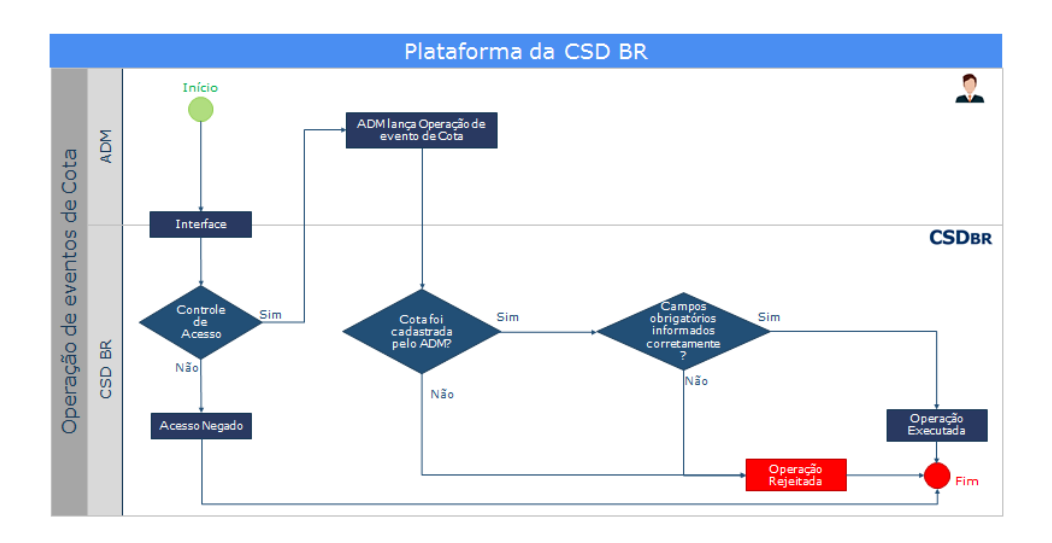

### <span id="page-39-0"></span>**4.7. OPERAÇÃO DE APLICAÇÃO**

Essa Operação permite aos Distribuidores fazerem registros de aplicações nas cotas que estão cadastrados para exercerem a referida função. Após o envio da requisição da Operação de aplicação, serão verificados os campos obrigatórios e o seu correto preenchimento. Caso as informações sejam validadas pelo Módulo de Registro de Ativos, será retornado um código de 16 (dezesseis) dígitos numéricos que identificam a Operação na Plataforma.

Essa Operação pode ser finalizada ou ficar com status pendente caso precise da aprovação de alguma das outras Entidades do Fundo, conforme informado no cadastro do Fundo e da Cota, sendo que as Operações que não forem aprovadas até o final do dia por todas as entidades requeridas, serão rejeitadas automaticamente.

Tanto as Operações quanto os saldos dos Titulares podem ser consultados diretamente na Plataforma ou por meio de relatórios de Fundos.

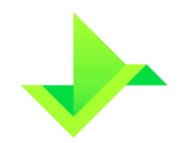

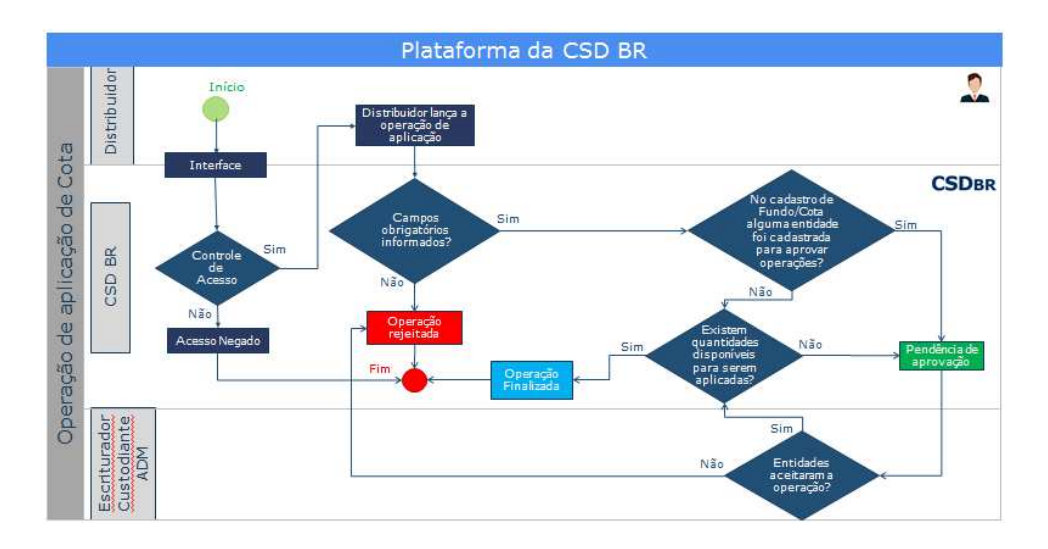

### <span id="page-40-0"></span>**4.8. OPERAÇÃO DE RESGATE**

Essa Operação permite aos Distribuidores fazerem registros de resgates nas Cotas que estão cadastrados para exercerem a referida função. Após o envio da requisição serão verificados os campos obrigatórios e o seu correto preenchimento. Caso as informações sejam validadas será retornado um código de 16 (dezesseis) dígitos numéricos que identificam a Operação na Plataforma.

Essa Operação pode ser finalizada ou ficar com status pendente caso precise da aprovação de alguma das outras Entidades do Fundo, conforme informado no cadastro do Fundo e da Cota, sendo que as Operações que não forem aprovadas até o final do dia por todas as entidades requeridas, serão automaticamente rejeitadas.

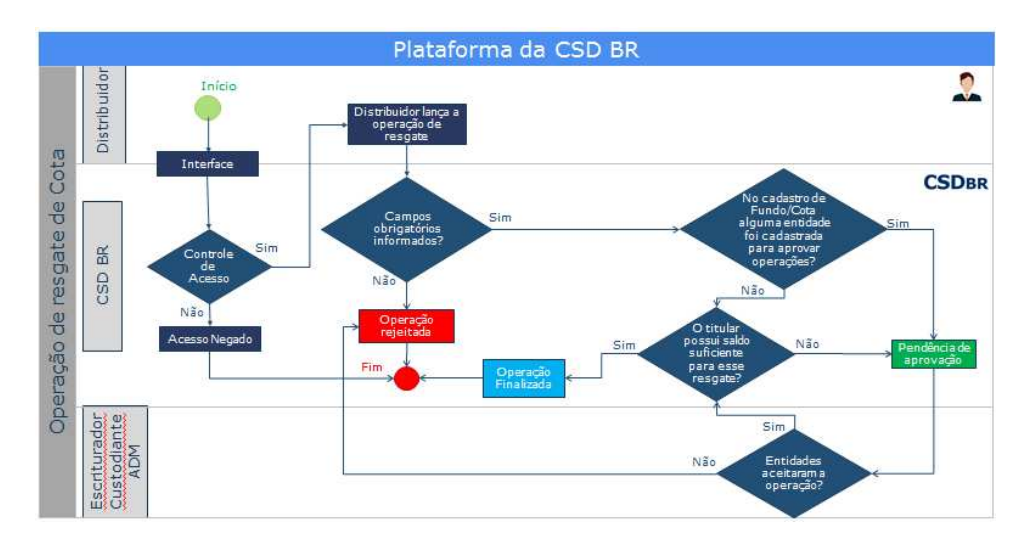

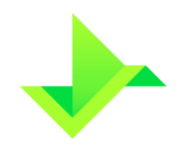

### <span id="page-41-0"></span>**4.9. OPERAÇÃO DE APROVAÇÃO DE PENDÊNCIAS**

Mecanismo que permite às Entidades do Fundo interagirem para aprovarem suas participações no Fundo e, conforme aplicável, aprovar as Operações registradas pelos Distribuidores.

Dessa maneira quando um Administrador de Fundo indica outro Participante da Plataforma como entidade, é necessário que o Participante aprove esse vínculo com o Fundo por meio de um comando de aprovação.

Outra possibilidade é que as Entidades do Fundo participem do fluxo de aprovação das Operações lançadas pelos Distribuidores. Ou seja, caso seja informado no cadastro do Fundo e da Cota, as outras entidades (Administrador, Custodiante e/ou Escriturador) devem aprovar as Operações lançadas pelos Distribuidores para que elas sejam finalizadas e registradas na Plataforma.

A Plataforma disponibiliza ferramentas para cada entidade consultar e aprovar/reprovar as pendências que são de sua reponsabilidade.

As Operações que não forem aprovadas até o final do dia por todas as entidades requeridas, serão rejeitadas automaticamente.

### <span id="page-41-1"></span>**5. FUNCIONALIDADES DA PLATAFORMA APLICÁVEIS A TODOS OS VALORES MOBILIÁRIOS**

### <span id="page-41-2"></span>**5.1. CONTROLE DE SALDO**

O controle de saldo, em quantidade de Ativos será feito por meio de Contas mantidas em nome do Titular. Esse processo disponibilizará o saldo em quantidade de Ativos de cada um dos Titulares e, também, uma visão detalhada de seus rendimentos.

Este processo visa controlar e individualizar as posições registradas na Plataforma, de tal modo a diferenciar posições disponíveis e bloqueadas. O controle de saldo em quantidade é realizado através da quantidade de títulos registrados para cada um dos Titulares.

Dentro de cada uma das Contas haverá uma divisão dos saldos, representando a disponibilidade dos Ativos. Esta divisão da Conta é denominada carteira. A disponibilidade do saldo dos títulos nas respectivas carteiras altera-se conforme a

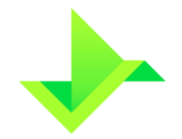

realização das Operações, as quais geram movimentações de débitos e créditos nas quantidades de títulos existentes na Conta do seu respectivo Titular.

Uma conta possuirá três tipos de carteiras:

- **Bloqueada**: Indica a quantidade de Ativos que se encontra bloqueada;
- **Disponível**: Indica a quantidade de Ativos que se encontra disponível para movimentação;
- **Gerencial**: Indica a quantidade de Ativos que se encontra indisponível por estar associada a uma Operação realizada na Plataforma. Atualmente, essa carteira controla exclusivamente as quantidades de Ativos com ônus ou gravame.

O controle de saldo é feito a partir do momento em que o Valor Mobiliário é registrado no Módulo de Registro de Ativos.

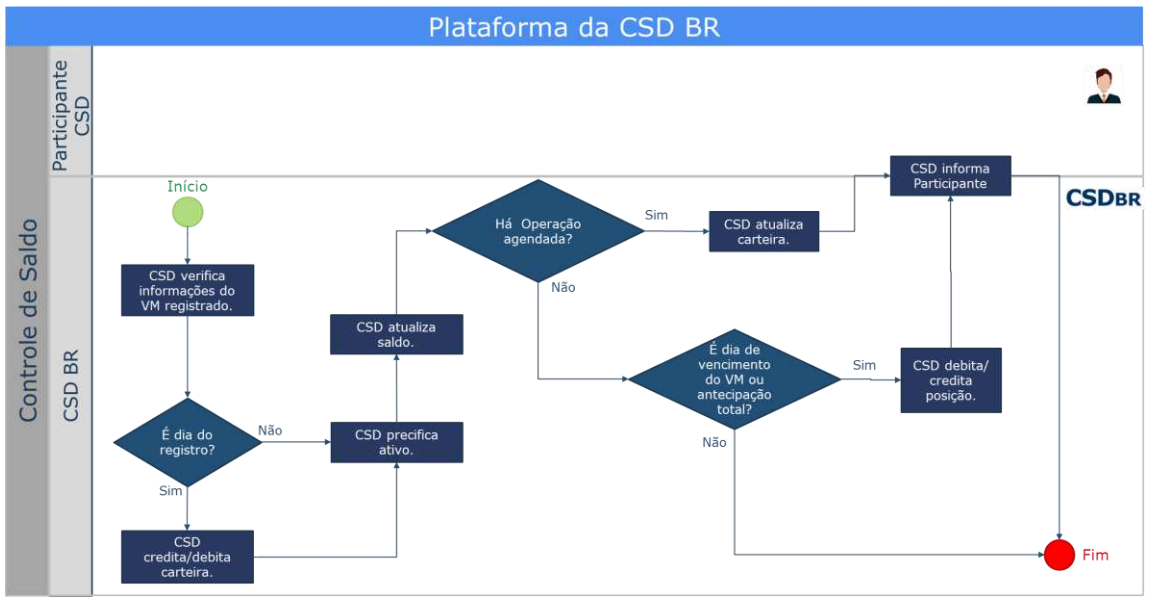

VM: Valor Mobiliário

Fluxo do controle de saldo.

### <span id="page-42-0"></span>**5.2. PRECIFICAÇÃO**

A precificação será feita diariamente pela CSD BR como uma atividade acessória, a exceção de Cotas de Fundo. O processo de precificação visa calcular o valor nominal do Ativo conforme as informações inseridas no processo de cadastro efetuado pelo Participante.

Através do processo de precificação, a CSD BR apurará os valores referenciais dos respectivos Ativos registrados nas Contas dos Titulares, para efetuar a apuração das

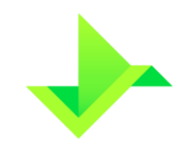

Operações de amortização (ver item [2.3.13\)](#page-21-0), pagamento de juros (ver item [2.3.14\)](#page-22-0) e vencimento (ver item [2.3.8\)](#page-15-0), em suas respectivas datas.

A CSD BR não efetua a marcação a mercado dos Ativos para os Participantes através do processo de precificação.

Adicionalmente, os valores apurados pelo processo de precificação da CSD BR são refletidos no cadastro do Ativo, sendo mantido todo o histórico de preços e atualizandose o controle de saldo em títulos com a informação dos valores financeiros para cada uma das Contas dos Titulares.

O processo de precificação ocorre diariamente até a data de vencimento do Ativo ou de sua antecipação total.

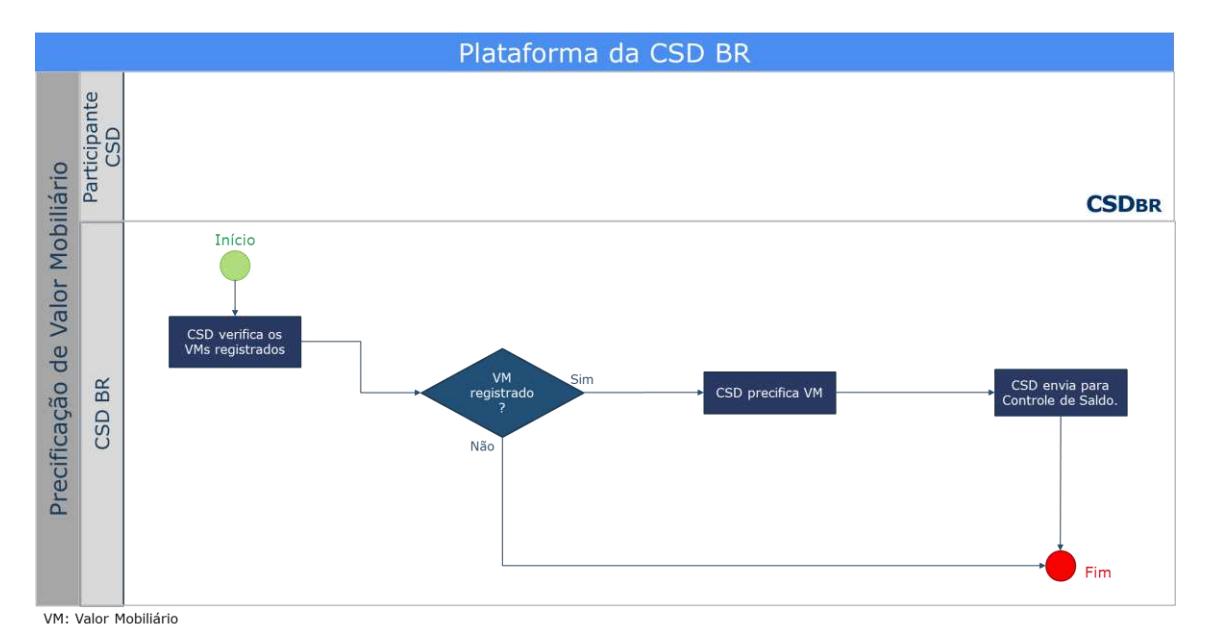

Fluxo da precificação do Ativos.

### <span id="page-43-0"></span>**5.3. MONITORAMENTO DE OPERAÇÕES**

O processo de monitoramento das Operações na Plataforma tem como objetivos: (i) assegurar a qualidade das informações registradas pelos Participantes; e (ii) identificar comportamentos atípicos nas Operações comandadas pelos Participantes.

O monitoramento é realizado diariamente pela Diretoria de Fiscalização e Supervisão da CSD BR, por meio da análise de todas as Operações cursadas na Plataforma. A análise das Operações é baseada em cinco pilares:

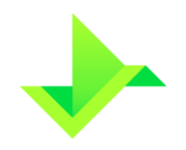

- **Oscilação Comportamental**: mudança no padrão das Operações dos Participantes em se tratando de quantidade de transações registradas, volumes financeiros, frequência e modalidade;
- **Utilização da Plataforma**: uso atípico de mecanismos de alterações cadastrais dos Ativos ou dos dados dos Titulares, além das transferências de titularidades;
- **Túnel de Preços**: taxas praticadas pelos Participantes em condições atípicas daquelas praticadas pelo próprio Participante, pelos concorrentes do mesmo porte e do mercado existente dentro da CSD BR;
- **Regulatório**: caso o Valor Mobiliário apresentado para registro tenha data de emissão inferior à data atual, este será automaticamente elencado para análise;
- **Fiscalização**: Operações realizadas sem identificação do nome ou razão social do Titular, sem evidente justificativa econômica, em duplicidade, de antecipação retroativa ou de caráter suspeito serão objeto de análise.

Ao classificar uma Operação como "atípica", a Diretoria de Fiscalização e Supervisão da CSD BR notificará o Participante para justificar o comportamento das Operações elencadas, definindo um prazo máximo para resposta. No descumprimento do prazo, ausência de resposta, justificativas incompletas e/ou sem comprovação, o Participante estará sujeito às penalidades previstas no Regulamento.

### <span id="page-44-0"></span>**5.4. DELEGAÇÃO DE FUNÇÕES**

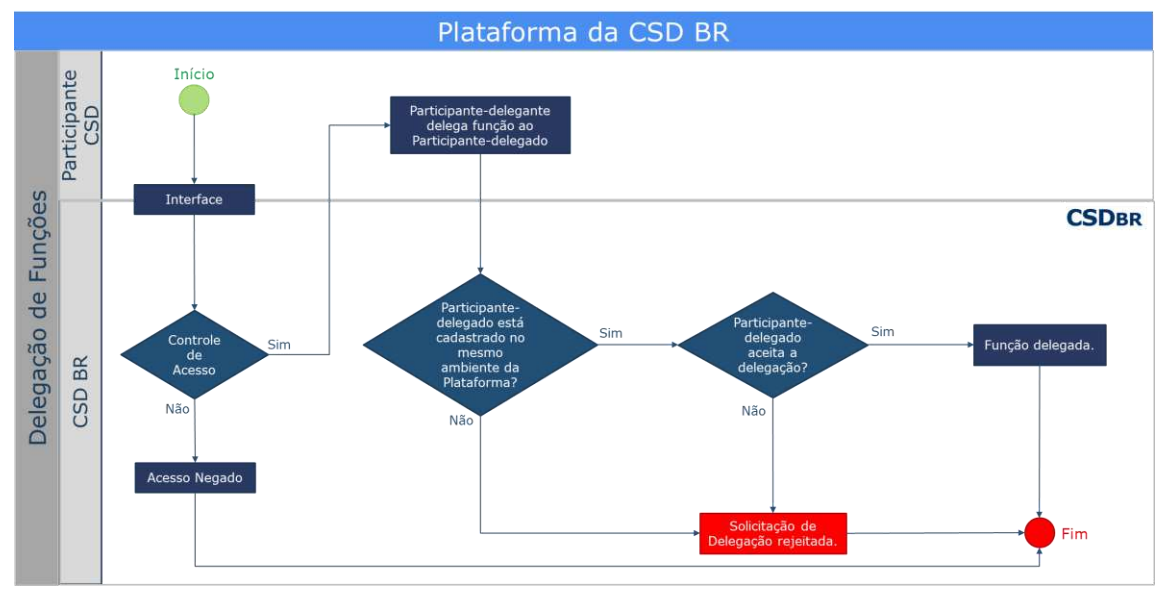

A Delegação de Funções é realizada por meio do processo operacional abaixo descrito.

Fluxo da delegação de funções.

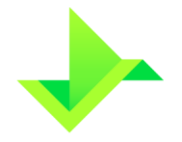

### <span id="page-45-0"></span>**5.5. CONCILIAÇÃO**

A Plataforma disponibiliza relatórios diários com a respectiva posição de fechamento de cada Dia Útil para viabilizar a conciliação pelo Participante.

A conciliação deverá ser feita e confirmada, no mínimo mensalmente. na Plataforma, pelo Participante. Caso seja encontrado algum erro, a CSD BR receberá as informações sobre os eventuais erros e o Participante corrigirá a(s) divergência(s).

Periodicamente, a Diretoria de Fiscalização e Supervisão avaliará o processo de conciliação executado pelo Participante e poderá solicitar ajustes, se julgar necessário.

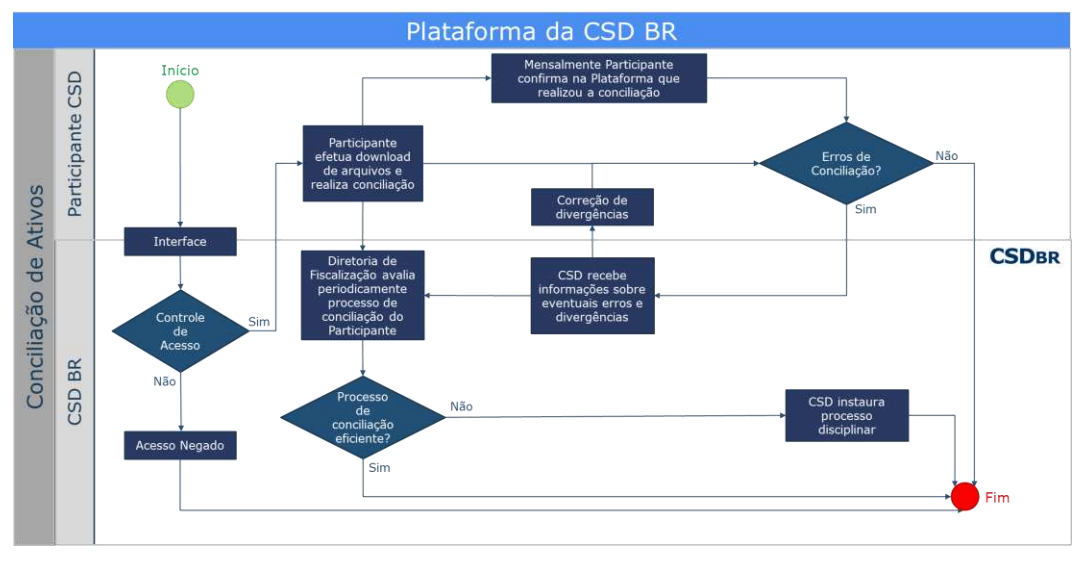

Fluxo da conciliação de Ativos

### <span id="page-45-1"></span>**5.6. RELATÓRIOS**

A Plataforma disponibiliza relatórios diários aos Participantes para controle gerencial dos Valores Mobiliários registrados no Módulo de Registro de Ativos. Os relatórios estão descritos a seguir:

- **Relatório Posição NDF**: contém informações cadastrais de todos os NDFs registrados pelo Participante e não vencidos na data de solicitação do relatório.
- **Relatório Movimentação NDF**: contém todas as Operações de NDFs registradas pelo Participante na data de solicitação do relatório.
- **Relatório Posição SWAP:** contém informações cadastrais de todos os SWAPs registrados pelo Participante e não vencidos na data de solicitação do relatório.
- **Relatório Movimentação SWAP:** contém todas as Operações de SWAPs registradas pelo Participante na data de solicitação do relatório.

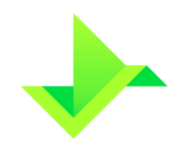

- **Relatório Agenda de Prêmios SWAP**: apresenta a agenda de prêmios de contratos de SWAP.
- **Relatório de Fluxos de Caixa SWAP**: apresenta os dados dos fluxos de caixa dos contratos de SWAP Fluxo de Caixa.
- **Relatório Posição Opção Flexível**: contém informações cadastrais de todos os contratos de Opção Flexível registrados pelo Participante e não vencidos na data de solicitação do relatório.
- **Relatório Movimentação Opção Flexível**: contém todas as Operações de Opção Flexível registradas pelo Participante na data de solicitação do relatório
- **Relatório Posição de Fundo**: contém as informações sobre o saldo e titularidade das cotas registradas pelas entidades do Fundo.
- **Relatório Movimentação de Fundo**: contém todas as Operações de Cotas de Fundo registradas pelas entidades do Fundo na data de solicitação do relatório.

Estes relatórios estão disponíveis para *download* na Plataforma.

### <span id="page-46-0"></span>**5.7. COMPLEMENTO DO CADASTRO DE TITULAR**

É obrigação do Participante informar o nome ou razão social do Titular no mesmo dia do Registro do Valor Mobiliário, até o horário de fechamento da Plataforma. Todo registro que não cumpra com essa obrigação será objeto de análise no processo de monitoramento de Operações na Plataforma, conforme descrito no item [5.3, acima.](#page-43-0)

### <span id="page-46-1"></span>**6. INFORMAÇÕES SOLICITADAS PELA PLATAFORMA**

Esta seção contempla as informações solicitadas para o registro do Valor Mobiliário e no lançamento das Operações no Módulo de Registro de Ativos.

### <span id="page-46-2"></span>**6.1. OPERAÇÃO DE REGISTRO**

O Participante deverá incluir as seguintes informações:

### <span id="page-46-3"></span>**6.1.1. NDF**

### **6.1.1.1. Campos básicos**

- Obrigatórios
	- o Tipo;
	- o CPF/CNPJ ou Conta do comprador;
	- o CPF/CNPJ ou Conta do vendedor;

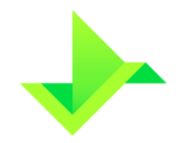

- o Objeto do Negócio (Ativo Subjacente);
- o Contrato Global Derivativos (define se existe CGD para comprador ou vendedor);
- o Data início;
- o Data vencimento;
- $\circ$  Valor Base referenciado na moeda base selecionada no item [6.1.1.2;](#page-47-0) e
- o Código Participante.
- Opcionais
	- o Observação.

### <span id="page-47-0"></span>**6.1.1.2. NDF de moeda**

- Moeda base (moeda da negociação) pode ser qualquer moeda da lista de Ativos Subjacentes aceitos para NDF, com exceção do Real, diferente da moeda cotada;
- Moeda cotada (moeda que está referenciada na moeda da negociação) pode ser qualquer moeda da lista de Ativos Subjacentes aceitos para NDF, diferente da moeda base;
- Taxa a termo (moeda cotada / moeda base);
- Tipo de cotação para *cross rate* ("venda", "compra" ou "média");
- Fonte de informação (Sisbacen, feeder, *spot*, B3, LME e NYMEX);
	- o Se fonte de informação igual a Sisbacen, B3, LME ou NYMEX é obrigatório:
		- Cotação para o vencimento (D-5 a D-1) ou data fixing.
	- o Se fonte de informação diferente de Sisbacen, B3, LME ou NYMEX é obrigatório:
		- Fonte de consulta (Reuters, Broadcast, Bloomberg, Spot, Banco Central Europeu);
		- Tela ou função de consulta;
		- Praça de negociação;
		- Horário de consulta; e
		- Tipo de Cotação da Taxa a Termo.

### **6.1.1.3. Prêmio**

- Pagador do prêmio: comprador ou vendedor; e
- Valor do prêmio em reais.

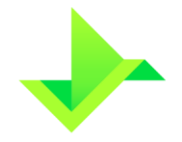

#### **6.1.1.4. Termo a Termo**

- Data de fixação;
- Forma de atualização: valor ou percentual;
- Valor ou percentual negociado; e
- Cotação para fixing: D0 a D-5.

#### **6.1.1.5. Limitadores**

- Limite superior; e
- Limite inferior.

#### **6.1.1.6. Média Asiática**

- Tipo de média asiática: simples ou ponderada;
- Datas de verificação: possível indicação de 1 a 999 datas; e
- Valor base em cada data de verificação.

### <span id="page-48-0"></span>**6.1.2. SWAP**

#### **6.1.2.1. Campos básicos**

- Obrigatórios
	- o Tipo;
	- o Tipo de Pagamento;
	- o CPF/CNPJ ou Conta do comprador;
	- o CPF/CNPJ ou Conta do vendedor;
	- o Data início;
	- o Data vencimento;
	- o Valor base referenciado na moeda Real;
	- o Adesão a contrato; e
	- o Código Participante.
- Opcionais
	- o Observação.

#### <span id="page-48-1"></span>**6.1.2.2. Curvas para atualização – comprador**

- Obrigatórios
	- o Percentual;
	- o Categoria;
	- o Curva;

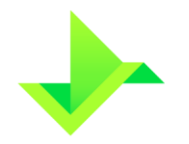

- o Juros (para Tipo de Pagamento Fluxo de Caixa Não Constante esse campo é opcional, pois os juros do comprador podem ser definidos para cada fluxo, conforme descrito no item [6.1.2.5.](#page-50-0) Caso esse campo seja preenchido, os juros do comprador serão iguais ao valor informado nesse campo em todos os fluxos registrados na agenda de eventos); e
- o Defasagem da cotação (se Curva for Moeda, a Plataforma utilizará fonte de informação Sisbacen) – D-5 a D-1.
- **Opcionais** 
	- o •Cotação inicial (se Curva for Moeda).

### <span id="page-49-0"></span>**6.1.2.3. Curvas para atualização – vendedor**

- Obrigatórios
	- o Percentual;
	- o Categoria;
	- o Curva;
	- o Juros (para Tipo de Pagamento Fluxo de Caixa Não Constante esse campo é opcional, pois os juros do vendedor podem ser definidos para cada fluxo, conforme descrito no item [6.1.2.5.](#page-50-0) Caso esse campo seja preenchido, os juros do vendedor serão iguais ao valor informado nesse campo em todos os fluxos registrados na agenda de eventos); e
	- o Defasagem da Cotação (se Curva for Moeda, a Plataforma utilizará fonte de informação Sisbacen) – D-5 a D-1.
- Opcionais
	- o Cotação inicial (se Curva for Moeda).

### **6.1.2.4. Fluxo de Caixa constante**

- Obrigatórios
	- o Juros a Cada;
	- o Tipo de Unidade de Tempo de Juros;
	- o Tipo de Prazo de Juros;
	- o Data Início de Juros;
	- o Tipo de Amortização;
	- o Amortização a cada;
	- o Tipo de Unidade de Tempo de Amortização;

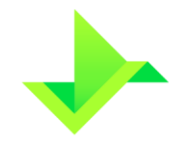

- o Tipo de Prazo de Amortização; e
- o Data Início de Amortização.
- **Opcionais** 
	- o Dia do Evento de Juros; e
	- o Dia do Evento de Amortização.

### <span id="page-50-0"></span>**6.1.2.5. Fluxo de Caixa não constante**

- Obrigatórios
	- o Código do Tipo do Evento;
	- o Data Original do Evento;
	- o Tipo de Amortização; e
	- o Taxa de Amortização.
- **Opcionais** 
	- $\circ$  Juros comprador (o preenchimento desse campo, dispensa preencher o campo Juros no item [6.1.2.2.](#page-48-1) Caso os dois campos sejam preenchidos, o registro do SWAP será rejeitado); e
	- o Juros vendedor (O preenchimento desse campo, dispensa preencher o campo Juros no item [6.1.2.3.](#page-49-0) Caso os dois campos sejam preenchidos, o registro do SWAP será rejeitado).

### **6.1.2.6. Funcionalidades**

As funcionalidades são opcionais. É possível selecionar apenas uma das funcionalidades, ou uma das combinações, "SWAP a Termo" e "Opção de Arrependimento" ou "SWAP a Termo" e "Pagamento de Prêmios". Não é possível registrar um SWAP com as funcionalidades "Opção de Arrependimento" e "Pagamento de Prêmio". Para SWAP Fluxo de Caixa é possível selecionar apenas, "Swap a Termo", "Pagamento de Prêmios" ou a combinação das duas.

- Swap a Termo;
- Opção de Arrependimento; e
- Pagamento de Prêmios.

### **Swap a Termo**

- **Obrigatórios** 
	- o Data de Fixação;

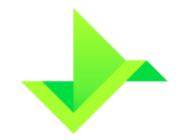

- o Índice;
- o Percentual Índice; e
- o Defasagem da cotação (se Índice for Moeda, a Plataforma utilizará fonte de informação Sisbacen) – D-5 a D-1.
- Opcionais
	- o Cotação inicial (se Índice for Moeda).

### **Opção de Arrependimento**

- Obrigatórios
	- o Exercício da Opção.

Obs: é obrigatório incluir um prêmio para a data de inclusão desta funcionalidade.

### **Pagamento de Prêmios**

- Obrigatórios
	- o Forma de Pagamento;
	- o Data do Pagamento;
	- o Pagador do Prêmio; e
	- o Valor do Prêmio.

### <span id="page-51-0"></span>**6.1.3. Opção Flexível**

### **6.1.3.1. Campos básicos**

- Obrigatórios
	- o Tipo;
	- o CPF/CNPJ ou Conta do Comprador;
	- o CPF/CNPJ ou Conta do Vendedor;
	- o Objeto do Negócio (Ativo Subjacente);
	- o Contrato Global Derivativos (define se existe CGD para comprador ou vendedor);
	- o Data início;
	- o Data vencimento;
	- o Valor do prêmio unitário, em reais;
	- o Data de pagamento do prêmio;
	- o Valor Base; e
	- o Código Participante.

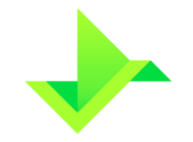

- **Opcionais** 
	- o Observação.

### **6.1.3.2. Opção Flexível de moeda**

- Obrigatórios
	- o Moeda base (moeda da negociação) pode ser qualquer moeda da lista de Ativos Subjacentes aceitos pela Plataforma, com exceção do Real, diferente da moeda cotada;
	- o Moeda cotada (moeda que está referenciada na moeda da negociação) pode ser qualquer moeda da lista de Ativos Subjacentes aceitos pela Plataforma, diferente da moeda base;
	- o *Strike* (preço de exercício);
	- o Fonte de informação (Sisbacen); e
	- o Cotação para o vencimento (D-5 a D-1) ou data fixing.

### **6.1.3.3. Opção Flexível de commodity, ação ou índice**

- Obrigatórios
	- o Ativo base qualquer *commodity*, ação ou índice da lista de Ativos Subjacentes aceitos pela Plataforma.
	- o *Strike* (preço de exercício);
	- o Fonte de informação (B3, LME e NYMEX); e
	- o Cotação de ajuste (D-5 a D-1) ou data fixing.
- Opcionais (apenas para ativo base *commodity*)
	- o Cotação Quanto exclusivamente para *commodities* cujas moedas cotadas sejam diferentes de reais.

### **6.1.3.4. Barreiras**

- *Trigger in*;
- *Trigger out*;
- Tipo de disparo;
- Forma de disparo;
- Forma de verificação;
- Tipo de rebate;
- Valor do rebate unitário, em reais; e
- Liquidação do rebate.

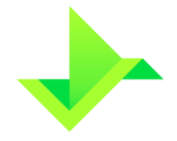

#### **6.1.3.5. Limitadores**

- Limite superior; e
- Limite inferior.

#### **6.1.3.6. Média Asiática**

- Tipo de média asiática: simples ou ponderada;
- Datas de verificação: possível indicação de 1 a 999 datas; e
- Valor base em cada data de verificação.

#### **6.1.3.7. Comissão**

- Comissão paga pelo Comprador em reais; e
- Comissão paga pelo Vendedor em reais.

### <span id="page-53-0"></span>**6.2. OPERAÇÃO DE ALTERAÇÃO**

- Código do Ativo;
- Tipo da alteração: retificação ou aditamento; e
- Código Participante.

### <span id="page-53-1"></span>**6.3. OPERAÇÃO DE EXCLUSÃO**

- Código do Ativo; e
- Código Participante.

### <span id="page-53-2"></span>**6.4. OPERAÇÃO DE ANTECIPAÇÃO**

### <span id="page-53-3"></span>**6.4.1. NDF**

Os campos obrigatórios para que esta Operação seja executada são:

- Código do Ativo;
- CPF/CNPJ ou Conta do comprador;
- CPF/CNPJ ou Conta do vendedor;
- Valor base a antecipar;
- Cotação a termo para antecipação;
- Taxa de desconto;
- Cotação da Moeda Cotada (obrigatório quando a moeda cotada for diferente de reais); e
- Código Participante.

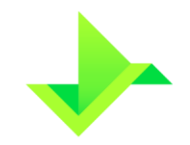

Para NDF com média asiática, os campos abaixo também devem ser informados:

- Quantidade de datas de verificação: 1 a 999;
- Datas de verificação; e
- Valor base em cada data de verificação.

### <span id="page-54-0"></span>**6.4.2. SWAP**

Os campos obrigatórios para que esta Operação seja executada são:

- Código do Ativo;
- CPF/CNPJ ou Conta do comprador;
- CPF/CNPJ ou Conta do vendedor;
- Valor base a antecipar;
- Data da Antecipação;
- Fator Antecipação comprador;
- Fator Antecipação vendedor;
- Mantém Prêmios; e
- Código Participante.

### <span id="page-54-1"></span>**6.4.3. Opção Flexível**

Os campos obrigatórios para que esta Operação seja executada são:

- Código do Ativo;
- CPF/CNPJ ou Conta do comprador;
- CPF/CNPJ ou Conta do vendedor;
- Valor base a antecipar;
- Data da antecipação;
- Prêmio unitário, em reais; e
- Código Participante.

### <span id="page-54-2"></span>**6.5. OPERAÇÃO DE TRANSFERÊNCIA**

Os campos obrigatórios para efetuar a Operação de transferência estão listados abaixo.

### <span id="page-54-3"></span>**6.5.1. NDF**

- Código do Ativo;
- CPF/CNPJ ou Conta do cedente;

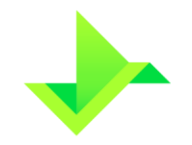

- CPF/CNPJ ou Conta do adquirente;
- Valor do prêmio (opcional);
- Titular do prêmio (opcional); e
- Código Participante.

### <span id="page-55-0"></span>**6.5.2. SWAP**

- Código do Ativo;
- CPF/CNPJ ou Conta cedente;
- CPF/CNPJ ou Conta adquirente;
- Valor do prêmio (opcional);
- Titular do prêmio (opcional);
- Código Participante; e
- Mantém Funcionalidade.

### <span id="page-55-1"></span>**6.5.3. Opção Flexível**

- Código do Ativo;
- CPF/CNPJ ou Conta do cedente;
- CPF/CNPJ ou Conta do adquirente;
- Valor do prêmio (opcional);
- Titular do prêmio (opcional); e
- Código Participante.

### <span id="page-55-2"></span>**6.6. OPERAÇÃO DE BLOQUEIO/DESBLOQUEIO DA POSIÇÃO**

O usuário do Participante deverá informar os campos abaixo para efetivar a Operação:

- Código do Ativo;
- CPF/CNPJ ou Conta do comprador;
- CPF/CNPJ ou Conta do vendedor;
- Tipo da Operação: bloqueio, desbloqueio;
- Motivo: descrição do motivo do bloqueio/desbloqueio;
- Tipo de bloqueio/desbloqueio: ordem judicial, lastro ou por solicitação do Participante;
- Protocolo da ordem de bloqueio; e
- Código Participante.

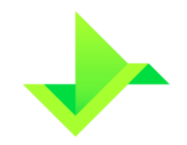

### <span id="page-56-0"></span>**6.7. OPERAÇÃO DE CANCELAMENTO**

Os campos obrigatórios são:

- Código da Operação a ser cancelada; e
- Código Participante.

### <span id="page-56-1"></span>**6.8. OPERAÇÃO DE EXERCÍCIO DA OPÇÃO DE ARREPENDIMENTO**

### <span id="page-56-2"></span>**6.8.1. SWAP**

- Código do Ativo; e
- Código Participante.

### <span id="page-56-3"></span>**6.9. OPERAÇÃO DE EXERCÍCIO DE OPÇÃO**

### <span id="page-56-4"></span>**6.9.1. Opçāo Flexível**

- Código do Ativo; e
- Código Participante.

### <span id="page-56-5"></span>**6.10. ÔNUS OU GRAVAME**

A constituição de ônus ou gravame na Plataforma é efetuada em duas etapas, sendo elas:

### <span id="page-56-6"></span>**6.10.1. Reserva de Ativos**

- Obrigatórios:
	- o Nome da Reserva.
	- o CPF/CNPJ do Garantidor;
	- o Código do Participante;
	- o Motivo;
	- o Código do Ativo; e
	- o Quantidade.

### **6.10.2. Constituição de Ônus ou Gravame**

- <span id="page-56-7"></span>• Obrigatórios:
	- o ID da Reserva;
	- o CPF/CNPJ do Garantido;
	- o Conta do Garantido;

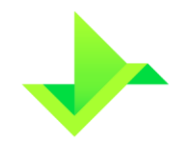

- o Código do Participante;
- o Motivo;
- o Data de assinatura do contrato;
- o Data de vencimento do contrato;
- o Prazo do contrato;
- o Total da dívida;
- o Tipo de garantia; e
- o Arquivo do Contrato;
- Opcionais:
	- o Descrição do contrato; e
	- o Encargos.

### <span id="page-57-0"></span>**6.11. INFORME DE COTAÇÃO**

### <span id="page-57-1"></span>**6.11.1. NDF**

As informações necessárias são:

- Código do Ativo;
- Conta do comprador;
- Conta do vendedor;
- Papel parte;
- Cotação do dólar dos Estados Unidos, em reais (somente para *cross rate*);
- Cotação da moeda base (moeda negociada);
- Cotação da moeda cotada (obrigatório somente se moeda cotada for diferente de Real); e
- Código Participante.

Para NDF com média asiática, os campos abaixo também devem ser informados:

- Quantidade de datas de verificação;
- Data de verificação; e
- Cotação de verificação. (Especificamente para termo de moedas, a cotação de verificação é o resultado da divisão da cotação da moeda base pela cotação da moeda cotada na respectiva data de verificação).

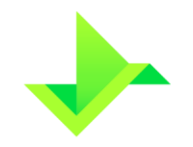

### <span id="page-58-0"></span>**6.12. COTAS DE FUNDO**

### <span id="page-58-1"></span>**6.12.1. Operação de cadastro de Fundo**

- Obrigatórios:
	- o CNPJ do Fundo;
	- o Nome Fantasia;
	- o Razão Social;
	- o Condomínio;
	- o Administrador;
	- o Gestor;
	- o Custodiante;
	- o Custodiante participa do fluxo de aprovação de operações?
	- o Escriturador; e
	- o Escriturador participa do fluxo de aprovação de operações?
- Opcionais:
	- o Descrição;
	- o Data Autorização CVM;
	- o Número de Autorização CVM;
	- o Classificação AMBIMA; e
	- o Código ANBIMA.

### <span id="page-58-2"></span>**6.12.2. Operação de alteração do cadastro de Fundo**

- Obrigatórios:
	- o CNPJ do Fundo;
	- o Nome Fantasia;
	- o Razão Social;
	- o Condomínio;
	- o Administrador;
	- o Gestor;
	- o Custodiante;
	- o Custodiante participa do fluxo de aprovação de operações?
	- o Escriturador; e
	- o Escriturador participa do fluxo de aprovação de operações?
- Opcionais:

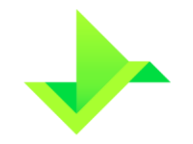

- o Descrição;
- o Data Autorização CVM;
- o Número de Autorização CVM;
- o Classificação AMBIMA; e
- o Código ANBIMA.

### <span id="page-59-0"></span>**6.12.3. Operação de cadastro da cota**

#### **6.12.3.1. CFA**

- Obrigatórios:
	- o CNPJ do Fundo;
	- o Razão Social;
	- o Condomínio;
	- o Classe;
	- o Prazo cotização aplicação;
	- o Tipo dia cotização aplicação;
	- o Prazo cotização resgate;
	- o Tipo dia cotização resgate;
	- o Prazo de liquidação de resgate;
	- o Tipo dia de liquidação de resgate;
	- o Distribuidor;
	- o Operações do Distribuidor necessitam de aprovação do administrador? e
	- o Nova conta de emissão de fundos?
- Opcionais:
	- o Descrição;
	- o Código ISIN.

### **6.12.3.2. CFF**

- Obrigatórios:
	- o CNPJ do Fundo;
	- o Razão Social;
	- o Condomínio;
	- o Classe;
	- o Emissão;
	- o Série;

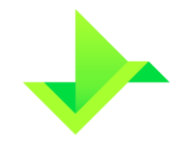

- o Limite máximo de emissão de cotas;
- o Valor unitário de emissão;
- o Distribuidor;
- o Operações do Distribuidor necessitam de aprovação do administrador? e
- o Nova conta de emissão de fundos?
- Opcionais:
	- o Descrição; e
	- o Código ISIN.

### <span id="page-60-0"></span>**6.12.4. Operação de alteração do cadastro da cota**

#### **6.12.4.1. CFA**

- Obrigatórios:
	- o CNPJ do Fundo;
	- o Razão Social;
	- o Condomínio;
	- o Classe;
	- o Prazo cotização aplicação;
	- o Tipo dia cotização aplicação;
	- o Prazo cotização resgate;
	- o Tipo dia cotização resgate;
	- o Prazo de liquidação de resgate;
	- o Tipo dia de liquidação de resgate;
	- o Distribuidor;
	- o Operações do Distribuidor necessitam de aprovação do administrador? e
	- o Nova conta de emissão de fundos?
- Opcionais:
	- o Descrição; e
	- o Código ISIN.

### **6.12.4.2. CFF**

- Obrigatórios:
	- o CNPJ do Fundo;
	- o Razão Social;
	- o Condomínio;

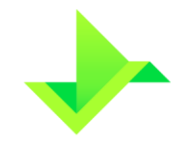

- o Classe;
- o Distribuidor;
- o Operações do Distribuidor necessitam de aprovação do administrador? e
- o Nova conta de emissão de fundos?
- Opcionais:
	- o Descrição; e
	- o Código ISIN.

### <span id="page-61-0"></span>**6.12.5. Operação de Aplicação da Cota**

- Obrigatórios:
	- o Código da Cota;
	- o CNPJ do Fundo;
	- o Quantidade;
	- o Valor Financeiro;
	- o Conta de Emissão de Fundo;
	- o CPF/CNPJ do titular; e
	- o Código Participante.
- Opcionais:
	- o Conta de saldo; e
	- o Código PCO.

### <span id="page-61-1"></span>**6.12.6. Operação de Resgate da Cota**

- Obrigatórios:
	- o Código da Cota;
	- o CNPJ do Fundo;
	- o Quantidade;
	- o Valor Financeiro;
	- o Conta de Emissão de Fundo;
	- o CPF/CNPJ do titular; e
	- o Código Participante.
- Opcionais:
	- o Conta de saldo; e
	- o Código PCO.

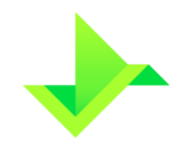

### <span id="page-62-0"></span>**6.12.7. Operação de aprovação de participação**

- Obrigatórios:
	- o CNPJ do Fundo;
	- o Aprovar/Reprovar; e
	- o Conta de Emissão de Fundo (caso seja distribuidor).

### <span id="page-62-1"></span>**6.12.8. Operação de aprovação de operações**

- Obrigatórios:
	- o CNPJ do Fundo;
	- o Aprovar/Reprovar;
	- o ID Ativo; e
	- o ID da operação.

### <span id="page-62-2"></span>**6.12.9. Operação de atualização do valor da cota**

- Obrigatórios:
	- o CNPJ do Fundo;
	- o Código Ativo;
	- o Valor; e
	- o Data atualização.

### **6.12.9.1. Operação de eventos da cota**

- Obrigatórios:
	- o CNPJ do Fundo;
	- o Código Ativo;
	- o PU;
	- o Data Evento; e
	- o Tipo Evento.
- Opcionais
	- o Descrição.

### <span id="page-62-3"></span>**6.13. RESERVA TÉCNICA**

- Obrigatórios:
	- o Nome da Reserva;
	- o CPF/CNPJ do Garantidor;
	- o Código do Participante;

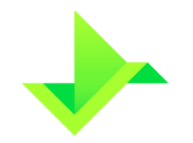

- o Motivo;
- o Código do Ativo;
- o Quantidade Saldo Livre; e
- o Quantidade Saldo Bloqueado.

### <span id="page-63-0"></span>**7. CONTROLE DO DOCUMENTO**

### <span id="page-63-1"></span>**7.1. VIGÊNCIA E DIVULGAÇÃO**

Este documento deverá ser divulgado no site da Companhia, entrando em vigor na data mais recente do quadro [CONTROLE DE VERSÃO, acima,](#page-4-0) cancelando e substituindo o documento vigente desde a data imediatamente anterior.

### <span id="page-63-2"></span>**7.2. REVISÃO**

Este documento não tem previsão de atualização recorrente, mas poderá ser atualizado a qualquer tempo para incorporar melhorias, corrigir erros ou atender normativos.

### <span id="page-63-3"></span>**7.3. DIREITOS AUTORAIS E DISTRIBUIÇÃO**

A Companhia possui sobre esse documento todos os direitos de elaboração, alteração, reprodução e distribuição. Este documento substitui todas as versões anteriores. A Companhia não se responsabiliza por versões desatualizadas, modificadas, ou por quaisquer versões provenientes de outras fontes que não a fonte oficial designada para fornecer este material.